# VYSOKÉ UČENÍ TECHNICKÉ V BRNĚ

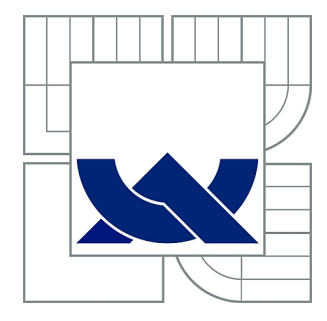

BRNO UNIVERSITY OF TECHNOLOGY

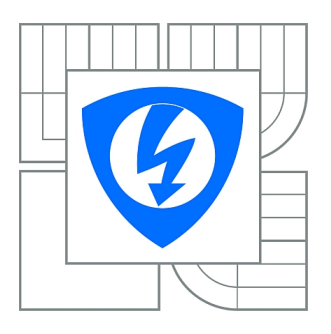

FAKULTA ELEKTROTECHNIKY A KOMUNIKAČNÍCH **TECHNOLOGIÍ** ÚSTAV TELEKOMUNIKACÍ

FACULTY OF ELECTRICAL ENGINEERING AND COMMUNICATION DEPARTMENT OF TELECOMMUNICATIONS

## WATTMETR S PODPOROU KOMUNIKACE PLC

ENERGY METER WITH PLC COMMUNICATION

DIPLOMOVÁ PRÁCE MASTER'S THESIS

AUTOR PRÁCE Bc. MICHAL SZALBOT AUTHOR VEDOUCÍ PRÁCE Ing. MARTIN KOUTNÝ, Ph.D.

BRNO 2014

**SUPERVISOR** 

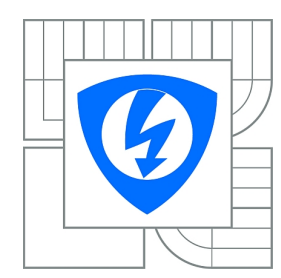

**VYSOKÉ UČENÍ TECHNICKÉ V BRNĚ**

**Fakulta elektrotechniky a komunikačních technologií**

**Ústav telekomunikací**

# **Diplomová práce**

magisterský navazující studijní obor **Telekomunikační a informační technika**

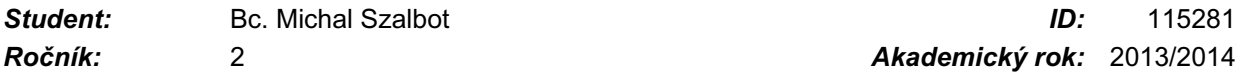

**NÁZEV TÉMATU:**

#### **Wattmetr s podporou komunikace PLC**

#### **POKYNY PRO VYPRACOVÁNÍ:**

Předmětem práce bude realizace wattmetru s integrovaným komunikačním rozhraním. K tomuto rozhraní se bude připojovat komunikační jednotka založena na technologii úzkopásmového PLC., ale bude možné připojit i jinou přenosovou technologii. Předmětem práce bude také realizace demonstrační aplikace, která bude zaznamenávat spotřebu energie ve vysokém a nízkém tarifu. Předpokládá se návrh, realizace a finální odzkoušení sběrného systému s minimálním počtem 3 kusů jednotek (jedna sběrná + dva měřiče), obslužným SW s webovým rozhraním.

#### **DOPORUČENÁ LITERATURA:**

[1] LECKY-THOMPSON, Ed a Steven D NOWICKI. PHP 6: programujeme profesionálně. Vyd. 1. Překlad Ondřej Gibl. Brno: Computer Press, 2010, 718 s. Programujeme profesionálně. ISBN 978-80-251-3127-5.

[2] DOSTERT, Klaus a Steven D NOWICKI. Powerline communications: programujeme profesionálně. Vyd. 1. Překlad Ondřej Gibl. Upper Saddle River: Prentice Hall, 2001, 338 s. Programujeme profesionálně. ISBN 01-302-9342-3.

*Termín zadání:* 10.2.2014 *Termín odevzdání:* 28.5.2014

*Vedoucí práce:* Ing. Martin Koutný, Ph.D. *Konzultanti diplomové práce:*

#### **doc. Ing. Jiří Mišurec, CSc.**

**UPOZORNĚNÍ:** *Předseda oborové rady*

Autor diplomové práce nesmí při vytváření diplomové práce porušit autorská práva třetích osob, zejména nesmí zasahovat nedovoleným způsobem do cizích autorských práv osobnostních a musí si být plně vědom následků porušení ustanovení § 11 a následujících autorského zákona č. 121/2000 Sb., včetně možných trestněprávních důsledků vyplývajících z ustanovení části druhé, hlavy VI. díl 4 Trestního zákoníku č.40/2009 Sb.

#### **ABSTRAKT**

Tato práce se zabývá vytvořením zařízení, které kombinuje dvě technologie. První je wattmetr pro měření elektrické energie a druhou je technologie PLC, která umožňuje komunikaci v rámcí silového vedení. Pro navrhovaný wattmetr bylo nutné určit způsob měření hlavních veličin. Těmi jsou proud a napětí. Měření napětí je poměrně snadné stačí snížit jeho hodnotu a tu změřit přímo, pro proud je nutno použít převodník. Rozhodli jsme se použít proudový transformátor hlavně z důvodů dostupnosti. Ten převede proud na napětí, které můžeme stejně jako napětí ze sítě měřit A/D převodníkem. Pak následuje program pro microcontrolér, zapojení a deska. Tento wattmetr je propojen s PLC modemem, který jsme po testech zvolili. Tímto spojením nam vznikla síť měřících zařízení. Nasledoval už jen systém sběru dat. Tím je program běžící na PC, do kterého je připojen usb převodník komunikující s PLC modemem. Tento program řídí celou síť, zobrazuje a uchovává data naměřená wattmetry na síti. Z takto nashromážděných dat je pak vykreslen graf ve webové aplikaci.

### **KLÍČOVÁ SLOVA**

Wattmetr, PLC komunikace, PLC modem, Spotřeba elektrické energie, Měření elektrické energie

#### **ABSTRACT**

Our thesis is about development of equipment, which combine two technology. First technology is wattmeter which is used to energy measurement and second is Power line communication. Wattmeter needs two variables for measurement, voltage and current. Voltage measurement is less difficult than measurement of current. Voltage can be reduce and measured by  $A/D$  converter. Current has to be transform to voltage and than can be measured same way. To do that we use current transformer. Than we design program for the microcontroller, involvement and PCB. Wattmeter is connect to PLC modem which has been chosen. Fusing this two technology we create wattmeter network. Next step was program which is used to network control and data collecting. This data are used to create charts in web application. )

#### **KEYWORDS**

Wattmetr, PLC communication, PLC modem, power consumption, measurement of electrical energy

PŘÍJMENÍ, Křestní Wattmetr s podporou komunikace PLC: diplomová práce. Místo: Vysoké učení technické v Brně, Fakulta elektrotechniky a komunikačních technologií, Ústav telekomunikací, Rok. 50 s. Vedoucí práce byl prof. Ing. Křestní Příjmení, CSc.

## PROHLÁŠENÍ

Prohlašuji, že svou diplomovou práci na téma "Wattmetr s podporou komunikace PLC" jsem vypracoval samostatně pod vedením vedoucího diplomové práce a s použitím odborné literatury a dalších informačních zdrojů, které jsou všechny citovány v práci a uvedeny v seznamu literatury na konci práce.

Jako autor uvedené diplomové práce dále prohlašuji, že v souvislosti s vytvořením této diplomové práce jsem neporušil autorská práva třetích osob, zejména jsem nezasáhl nedovoleným způsobem do cizích autorských práv osobnostních a/nebo majetkových a jsem si plně vědom následků porušení ustanovení  $\S 11$  a následujících autorského zákona č. 121/2000 Sb., o právu autorském, o právech souvisejících s právem autorským a o změně některých zákonů (autorský zákon), ve znění pozdějších předpisů, včetně možných trestněprávních důsledků vyplývajících z ustanovení části druhé, hlavy VI. díl 4 Trestního zákoníku č. 40/2009 Sb.

Místo . . . . . . . . . . . . . . . . . . . . . . . . . . . . . . . . . . . . . . . . . . . . . . . . .

(podpis autora)

## PODĚKOVÁNÍ

Rád bych poděkoval vedoucímu diplomové práce panu Ing. Martinu Koutnému Ph.D. za odborné vedení, konzultace, trpělivost a podnětné návrhy k práci. Dále bych rád poděkoval svému otci Ing. Dušanu Szalbotovi. Za vedení během mých školních let, za technické rady v této práci a taky za pomoc s jazykovou korekturou.

Místo . . . . . . . . . . . . . . . . . . . . . . . . . . . . . . . . . . . . . . . . . . . . . . . . .

(podpis autora)

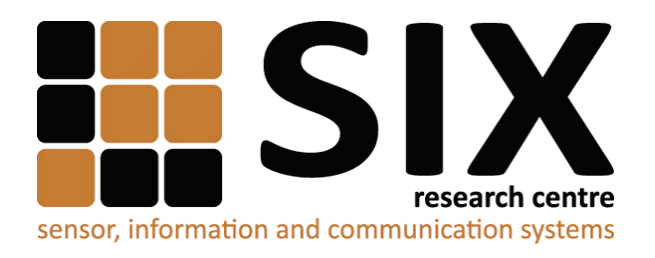

Faculty of Electrical Engineering and Communication Brno University of Technology Technicka 12, CZ-61600 Brno Czech Republic http://www.six.feec.vutbr.cz

## PODĚKOVÁNÍ

Výzkum popsaný v této diplomové práci byl realizován v laboratořích podpořených z projektu SIX; registrační číslo CZ.1.05/2.1.00/03.0072, operační program Výzkum a vývoj pro inovace.

Brno . . . . . . . . . . . . . . . . . . . . . . . . . . . . . . . . . . . . . . . . . . . . . . . . . (podpis autora)

Î

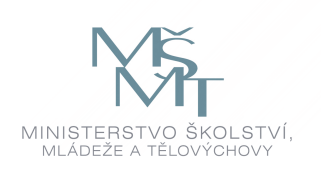

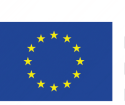

EVROPSKÁ UNIE EVROPSKÝ FOND PRO REGIONÁLNÍ ROZVOJ **INVESTICE DO VAŠÍ BUDOUCNOSTI** 

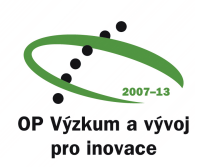

## **OBSAH**

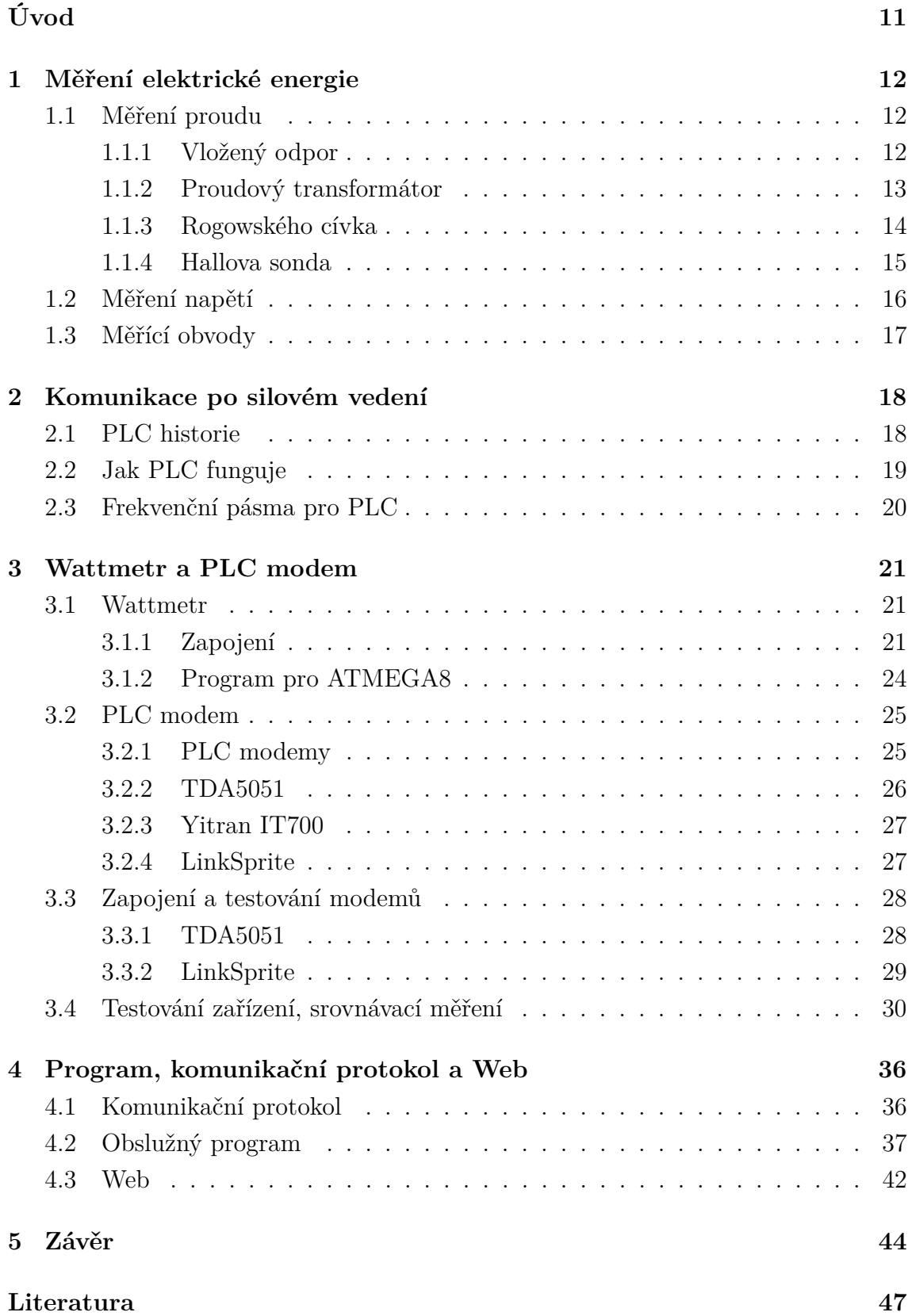

#### **[Seznam příloh](#page-47-0) 48**

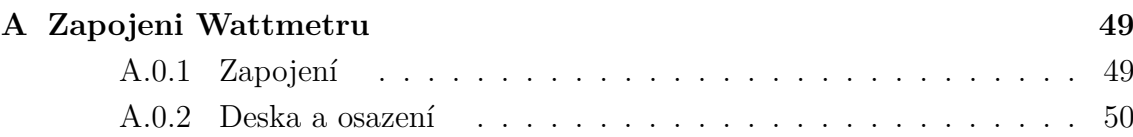

# **SEZNAM OBRÁZKŮ**

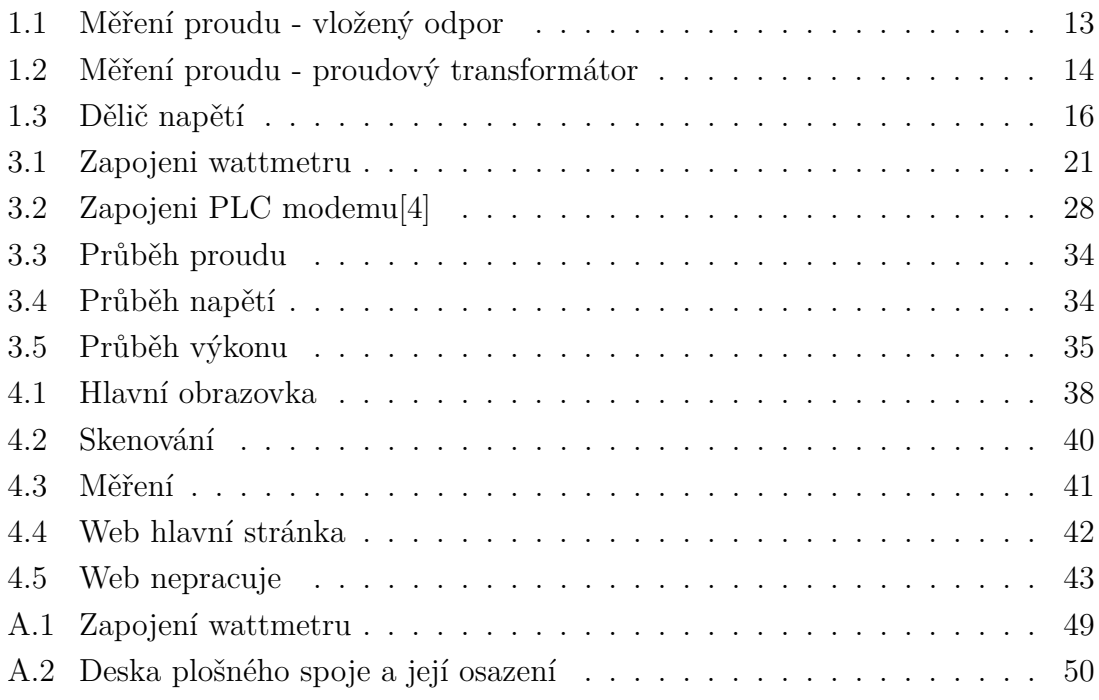

## **SEZNAM TABULEK**

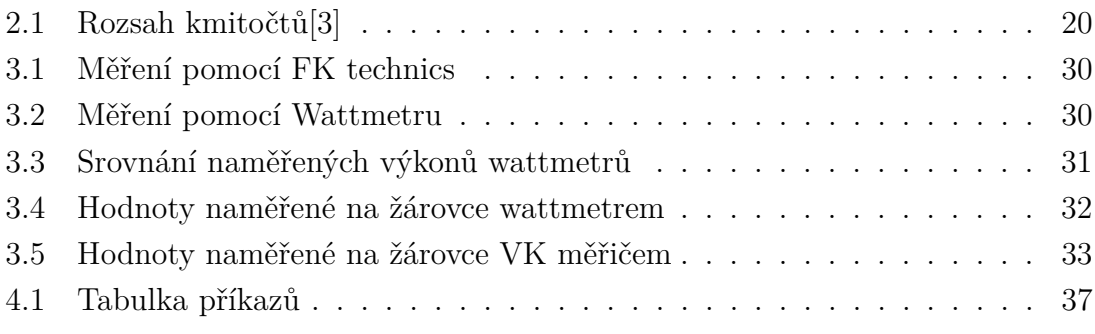

## **ÚVOD**

<span id="page-10-0"></span>Aktuální trendy v růstu cen energií přinášejí požadavek na přesné informace o spotřebě energie nejen ze strany dodavatele, jako prodejce, ale také ze strany odběratele jako kupujícího. Vysoké ceny energií a vysoký poměr těchto nákladů v rozpočtu domácnosti nebo firmy začíná generovat poptávku po informacích o spotřebě připojených elektrospotřebičů. Informace v podobě dat o aktuální spotřebě připojených elektronických zařízení mohou být základem pro zpracován dat s výstupem umožňujícím rozhodování o snížení energetické náročnosti domácnosti nebo firmy. Současně tato metoda sběru dat musí odpovídat aktuálním trendům s nízkými náklady. V případě elektrospotřebičů se nabízí pro sběr dat do jednoho místa stávající elektrorozvodná síť budovy nebo stavby.

Výše uvedené důvody, růst cen a tlak na snižování nákladů vedou k poptávce po zařízeních a metodách pro měření a dálkový sběr dat , díky kterým je možno na jednom místě vyhodnocovat spotřebu všech elektrických spotřebičů a to jak z krátkodobého tak i z dlouhodobého hlediska.

Tato práce se věnuje návrhu měřícího přístroje, který pro komunikaci využívá úzkopásmovou technologii PLC. PLC - Power line communication - je technologie navržená ke komunikaci po vedení  $230V50Hz$ . Celek tvoří úzkopásmový modem, který dosahuje rychlostí stovek kbit/s. Tato přenosová rychlost není ideální pro přenosy velkého množství dat. V případě měření spotřeby je množství dat z čidel nízké. Pro tuto skutečnost je rychlost uvedeného PLC modemu vyhovující.

Obsah teoretické části se zabývá způsoby měření jednotlivých veličin a funkcí samotného PLC modemu. V následujících částech budou popsány návrhy samotného měřícího zařízení, wattmetru a výběr modemu, který využijeme. Závěrečná část obsahuje popis programu pro sběr dat, který se instaluje na sběrný počítač a navržený web. Hlavním zadáním programu je centrální sběr dat, identifikace sběrných míst, komunikace s nimi s prevencí kolizí a prezentace na webu.

## <span id="page-11-0"></span>**1 MĚŘENÍ ELEKTRICKÉ ENERGIE**

Pro aktuální výši odběru elektrického zařízení je nutné změřit dvě základní elektrické veličiny. První je aktuální elektrický proud (I), který prochází měřeným spotřebičem a druhou je aktuální elektrické napětí (U) v rozvodné síti. Výše uvedené veličiny lze použít pro výpočet elektrického výkonu (P) podle vzorce:

$$
P = U \times I \quad [W] \tag{1.1}
$$

#### <span id="page-11-1"></span>**1.1 Měření proudu**

#### <span id="page-11-2"></span>**1.1.1 Vložený odpor**

Měření proudu, který odebírá zařízení, je možné realizovat dvěma způsoby. První metoda umožňuje měření vložením odporu do cesty proudu podle zapojení na obrázk[u1.1.](#page-12-1) Na tomto odporu vznikne úbytek napětí, který změříme za pomoci měřícího obvodu. Tento úbytek napětí je základní veličinou pro výpočet protékajícího proudu za pomocí vzorce,

$$
I = \frac{U}{R} \quad [A] \tag{1.2}
$$

kdy U je naměřený úbytek napětí na vloženém odporu a R je známá hodnota vloženého odporu. Tato metoda je přesná, díky ní lze měřit i velmi malé proudy. Ale zároveň je tato metoda omezující, kde značným omezením je ztrátový výkon odporu. Při jeho překročení může dojít k poškozeni nebo dokonce ke zničení.

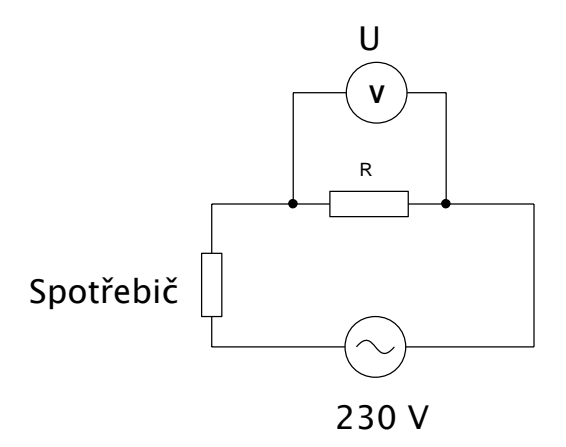

<span id="page-12-1"></span>Obr. 1.1: Měření proudu - vložený odpor

#### <span id="page-12-0"></span>**1.1.2 Proudový transformátor**

Druhá metoda je nepřímá. Základem této metody je využití transformátoru nebo senzoru. Proudový transformátor převádí protékající proud vodičem na napětí v přesně daném poměr[u1.2.](#page-13-1) Tato metoda eliminujeme nedostatek metody vkládaného odporu- proudové omezení, protože proud neprotéká žádnou součástkou. Tyto transformátory mají velký rozsah proudu, který jsou schopné změřit.

Transformátor použitý pro příklad v našem wattmetru má maximální měřený proud 50 A, což je v porovnání vyšší hodnota proudu, než jakou maximálně využívají jednofázové spotřebiče v domácnosti . V budovách a domácnostech se používají standardně pro zásuvky jističe  $10 \text{ Å}$ , pro některé spotřebiče na ohřev max.  $16 \text{ Å}$  nebo 20 A. Výše popsaná metoda proudového transformátoru naopak není vhodná pro měření velmi malých proudů. U použitého transformátoru je výstupní napětí rovné 1 při protékajícím proudu 10 A. Z tohoto důvodu při velmi nízkých proudech je nutné použít dodatečné obvody pro zesílení, aby bylo možné změřit požadovaný proud. Ve výsledku u navrhovaného řešení se zvětšila přesnost měření i pro velmi malé proudy a je možno díky této metodě změřit nabíječku na mobil tak i rychlovarnou konvici.

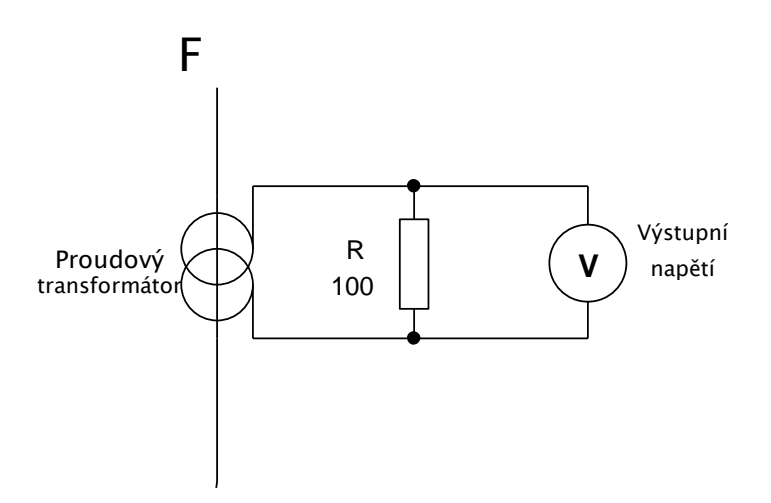

<span id="page-13-1"></span>Obr. 1.2: Měření proudu - proudový transformátor

#### <span id="page-13-0"></span>**1.1.3 Rogowského cívka**

Rogowského cívka má tvar toroidu bez feromagnetického jádra a slouží k měření střídavých proudů. Tato cívka nemá jádro a proto se řadí mezi vzduchové cívky. Cívka je tvořena elektrickým vodičem, navinutým na stabilní nebo ohebnou kostru z neferomagnetického materiálu. Pro měření proudu I, protékajícího vodičem musí Rogowského cívka obepínat vodič. Protékající proud vytváří magnetické pole, které v cívce indukuje napětí U. Napětí na cívce se může měřit vysokoohmovou metodou, kdy se proud protékající cívkou blíží nule. Cívka může být navinuta také na ohebný pás, přiložena k vodiči a následně obepne vodič a uzavře se. Poté může být stejnou cestou odstraněna bez porušení vodiče. V našem případě byla pro měření proudu použita cívka s pevnou konstrukcí, osazená na desce plošného spoje, kterou prochází měřený vodič trvale.

$$
u_2 = M * \frac{di_1}{dt} \quad [V] \tag{1.3}
$$

$$
M = \frac{u_0 \ast N \ast A}{l_m} \tag{1.4}
$$

- $\bullet$  u<sub>0</sub> permeabilita vakua
- M Vzájemná indukčnost
- A Průřez cívky
- N počet závitů
- $l_m$  délka střední linie cívky

Využití vysokoohmové metody nám dává možnost měřit proudy v širokém rozsahu až do zkratových proudů bez poškození tohoto měniče. Neprojevují se zde nelineární průběhy, které mají transformátory se železným jádrem. Rogowského cívky lze sestrojit pro různé rozsahy citlivostí a lze jimi měřit frekvenční rozsahy od jednotek Hertzů až po jednotky megaHertz. U cívek se neprojevuje hystereze a ani trvalé zmagnetizování, které je možné u Hallových sond. Díky jednoduché konstrukci jsou kompaktní a vyrábějí se v různých velikostech od velkých strojových cívek např. pro ložiskové moduly, až po malé osazené na DPS. Nevýhodou Rogovského cívek je nutnost použití pomocných měřících přístrojů, jako jsou zesilovače a napájecí zdroje. Vodič u Rogowského cívky prochází reálnou konstrukcí cívky , kde vzniká vzduchová mezera, která způsobuje únik nezměřitelného magnetického pole. Tato chyba se dá vyloučit při opakovaném měření při různých polohách cívek a vodiče a následným stanovením střední hodnoty.[\[7\]](#page-46-3)

#### <span id="page-14-0"></span>**1.1.4 Hallova sonda**

Tyto senzory k měření proudu využívají tzv. Hallova jevu. Hallův jev je proces generace hallova napětí v polovodiči. Když polovodičem protéká proud konstantní hodnoty, tak magnetické pole, které působí v kolmém směru na tento polovodič způsobí, že se elektrony vychýlí z dráhy směrem k okraji polovodiče. Množství těchto elektronů je úměrné intenzitě magnetického pole.

$$
U_H = R_H * \frac{I * B_y}{d} \quad [V] \tag{1.5}
$$

$$
R_H = A_H * \frac{1}{q * n_n} \tag{1.6}
$$

- $R_H$  Hallova konstanta
- I Proud
- B<sub>y</sub> Magnetická indukce
- d tloušťka destičky
- A<sub>*h*</sub> rozptylový faktor

Tato vlastnost nám umožňuje vytvořit součástku, která dokáže měřit intenzitu magnetického pole a díky tomu jsme schopni měřit bezkontaktně například velké proudy protékající vodičem. Hallové senzory využívají také například klešťové ampérmetry. Integrované senzory proudu také využívají hallové sondy. Na dva kontakty senzoru je přiveden protékající proud, další dva kontakty jsou napájeny konstantním proudem a na třetím kontaktu se měří velikost napětí. Pro naši aplikaci by byl tento senzor ideální jak z hlediska rozměrů, tak i z hlediska jednoduchosti zapojení a přesnosti měření. Vzhledem k tomu, že se v maloobchodech se tyto součástky téměř nevyskytují a výrobce nebyl ochoten zaslat ani vzorky (balení pouze po 1000ks), proto byl nakonec zvolen Proudový transformátor z důvodů dostupnosti součástek.[\[8\]](#page-46-4)

### <span id="page-15-0"></span>**1.2 Měření napětí**

Měření napětí je mnohem jednoduší. Síťové napětí, jehož střední hodnota je cca  $230V$ , postačí odporovým děličem $1.3$  zmenšit na hodnotu, kterou lze změřit pomocí A/D převodníku. Ze známé hodnoty poměru, kterým zmenšujeme napětí, lze pak vypočítat aktuální hodnotu napětí v síti. Napětí v síti je střídavé, pro potřeby měření je nutné toto usměrnit nebo posunout metodou umělé nuly. Tyto kroky jsou nutné pro použití A/D převodníku, který neumí zpracovat záporné napětí.

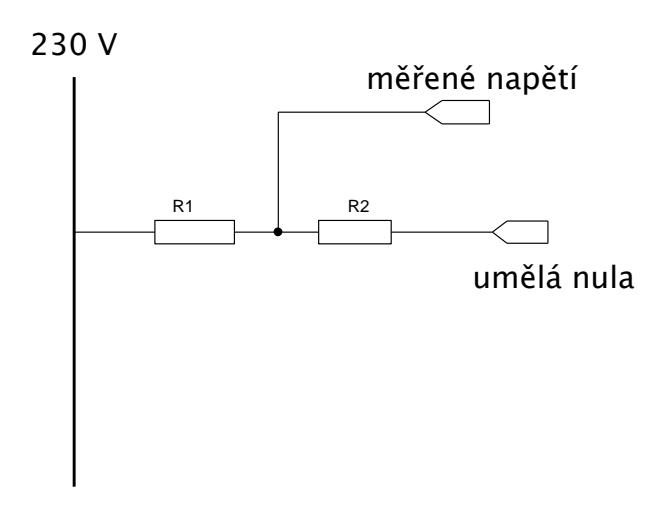

<span id="page-15-1"></span>Obr. 1.3: Dělič napětí

#### <span id="page-16-0"></span>**1.3 Měřící obvody**

Integrované obvody, vytvořené speciálně pro tyto účely, jsou jednou z možností , jak měřit spotřebu elektrických zařízení . Tyto obvody využívají periferie, jako jsou proudové transformátory nebo proudové bočníky. Ty měří proud protékající vodičem. Dále jsou využity děličky napětí pro snížení napětí a následnému měření pro přepočet napětí v síti. Pokud se dodrží specifikace pro daný čip, je tento měřící čip schopen přesně měřit proud i napětí v síti, fázový posun a frekvenci. Tyto hodnoty zaznamenává do registrů, ze kterých jsme je schopni vyčíst pomocí mikrokontroléru. Ten s měřícím obvodem komunikuje pomocí komunikačního rozhraní (UART, SPI, I2C, atd.).

Jedním ze zástupců těchto obvodů jsou například čipy od firmy Teridian. Firma vyrábí několik druhů rozdělených podle počtů fází, které tyto obvody mohou měřit. Základem těchto čipů je implementovaný systém SoC (System on Chip) složený z výpočetního jádra 32bit., které je rozšířeno o 8bitové jádro 5MHz MPU. V kombinaci s A/D převodníkem,RAM a Flash pamětí, umožňuje přesné měření, rychlou digitalizaci a výpočet všech hodnot a parametrů. Mezi ně patří měření jednotek Wh, VAh atd., jako hlavních hodnot a dalších doplňkových jednotek, jako např. jalový a zdánlivý výkon a účiník. Změřená data lze zobrazit na LCD displeji nebo mohou být přenesena bezdrátově (infračervený přenos) a nebo kabelem přes UART rozhraní.[\[9\]](#page-46-5)

V této práci jsme se rozhodli pro sestavu složenou přímo z mikrokontroléru a několika periferií pro měření proudu a napětí. Toto řešení sice není příliš v souladu s moderními požadavky miniaturizace a jednoduchosti, ale poskytuje širší možnosti úprav na míru dle požadavků poptávajícího na měření a také je dostupnější například pro výrobu svépomocí, samozřejmě při dodržování všech bezpečnostních předpisů a norem. Pro malosériovou výrobu je velmi složité získat moderní miniaturizované součástky. Z výroby jsou požadovány velké odběry (1000ks např.) a v maloobchodech se moc nevyskytují ale je možno tyto součástky objednat v nižším množství v zahraničí, ale při vysokých poměrných nákladech na dopravu u jednotky. Z tohoto důvodu naše řešení je vytvořeno ze součástek, které jsou dostupné v maloobchodech. Funkce je zajištěna softwarem, který je možno upravovat dle potřeby a požadavků poptávajícího.

## <span id="page-17-0"></span>**2 KOMUNIKACE PO SILOVÉM VEDENÍ**

### <span id="page-17-1"></span>**2.1 PLC historie**

V roce 1998 firma Nortel ve spojení s United Utilities PLC vytvořili technologii pro přenos dat po silových rozvodech 110-230 V. V tomto odvětví však nastaly problémy a tak do roku 2001 byl tento směr vývoje utlumen. Vývojáři pracovali s ideou, ve které pomocí PLC technologie bude rozváděn internet až do domu k zákazníkům. Ve výsledku by pak jakýkoliv počítač stačilo připojit do zásuvky a měl by okamžitě přístup k internetu. Pro poskytovatele internetového připojení je to ideální způsob rozšíření, jelikož energetická síť je rozvedena do každé domácnosti a není potřeba budovat nové sítě. Standardně tyto ethernetové sítě jsou schopny dosáhnout rychlostí 10 Mbit/s. Dále jsou schopny zajistit i garanci kvality služeb, které jsou nutné pro přenos živého hlasu a obrazu. Konkurenční přenosové sítě. Bezdrátová síť - zajišťuje i mobilitu měřícího modulu i sběrnice dat. Nevýhodou je nutnost opatřit každý měřící uzel současně bezdrátovým komunikačním systémem,což při velkém počtu měřících uzlů značně zvýší náklady na pořízení. Zde však by bylo řešení i pro PLC, kdy nemobilní stanice by byla připojena do sítě a distribuovala by tuto síť pro mobilní zařízení pomocí základnové stanice. Texhnologie xDSL - dalším konkurentem je možnost využítí již vybudované telefonní sítě a to za pomoci technologie xDSL. Nevýhodou je jedno připojovací místo – telefonní kabel v jednom bytě, či domě. V případě požadavku na připojení více stanic je nutno tento signál rozdělit[\[2\]](#page-46-6).

### <span id="page-18-0"></span>**2.2 Jak PLC funguje**

Funkce modemu PLC je v principu velmi jednoduchá. Využívá rozvody 230V, a přenáší signály o vyšší frekvenci, které jsou modulovány a přenášejí digitální data. Realizace může být náročnější kvůli odlišným specifikacím silových vedení v různých zemích a dějům, které na této síti probíhají.

Jedná se zejména o nejrůznější druhy rušení a interference způsobené hlavně elektrickými rotačními spotřebiči s komutátory. Ve výsledku se dá prohlásit, že silové rozvody jsou "velmi nehostinné"pro datové přenosy a tudíž vyžadují propracované techniky modulací a opravy dat. Jak již bylo zmíněno, PLC modemy využívají jisté druhy modulací signálu. Tyto modulace je možno rozdělit do dvou skupin.

- Úzkopásmové modulační techniky
- Širokopásmové modulační techniky

Mezi úzkopásmové modulační techniky se řadí modulace o jedné nosné frekvenci. Tím jsou např. frekvenční klíčování(FSK), fázové klíčování(PSK) a amplitudové klíčování(ASK). Tyto modulační techniky se využívají v úzkopásmových PLC systémech pro domácí automatizaci. Přenosové rychlosti jsou tedy nižší, jedná se o desítky kbit/s a využívá se přenosového pásma v oblasti 150 kHz. Pokud chceme dosáhnout vyšších přenosových rychlostí srovnatelných pro internet a real-time komunikaci, je nutné požít jiných modulačních technik.

Mezi širokopásmové modulační techniky lze zařadit vyšší typy modulací, které využívají modulace více nosných frekvencí např. Ortogonální modulace s frekvenční dělením multiplexu (OFDM), modulace s přímým rozprostřením spektra (DSSSM),klíčování pomocí Gausova minima (GMSK). U těchto modulací jsme schopni dosáhnout přenosových rychlostí stovek kbit/s až stovek Mbit/s.

U některých PLC modemů se můžeme setkat i s modulací signálu, kterou jsi navrhl sám výrobce jako např. Yitran IT700 má modulaci DCSK (Differential Code Shift Keying). Zde výrobce uvádí, že tato patentovaná modulace je robustní a vysoce odolná vůči rušení[\[1\]](#page-46-7).

### <span id="page-19-0"></span>**2.3 Frekvenční pásma pro PLC**

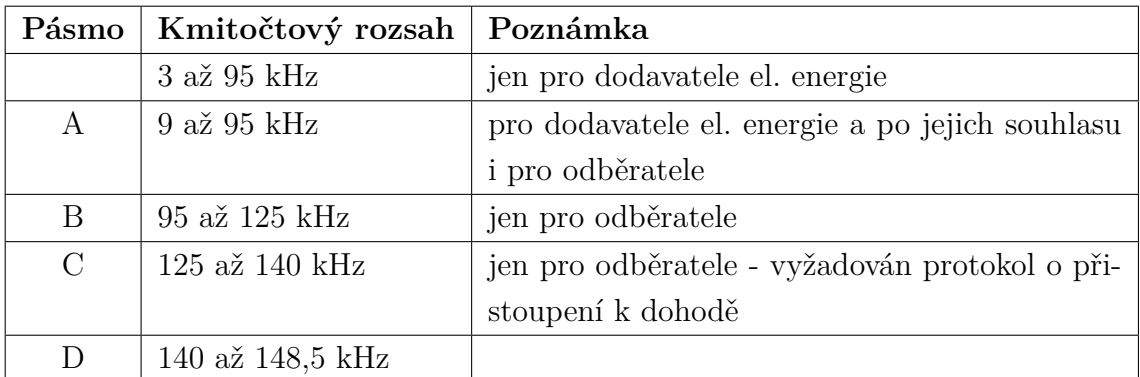

<span id="page-19-1"></span>Tab. 2.1: Rozsah kmitočtů[\[3\]](#page-46-2)

Jak i jiné přenosové frekvence pro media i PLC pásma jsou rozděleny, kde každé pásmo má své dané využití. Podmínky pro pásmo C je definováno protokolem CSMA/SD(Carrier Sense Multiple Access/Collision Avoidance), který se řídí následujícími pravidly:

Komunikace probíhá na libovolném kmitočtu v rámci pásma C. Na kmitočtu 132,5 kHz musí být vysílán signál informující o probíhající komunikaci.

Před začátkem vysílání musí vysílač zkontrolovat, zda není komunikační kanál již využíván jiným vysílačem. Tato procedura pomáhá předejít kolizím v případě více současně komunikujících zařízení.

Celková doba přenosu nesmí přesáhnout 1 s. Toto opatření znemožní nepřetržité vysílání jediného vysílače, který by ostatním vysílačům soustavně bránil v komunikaci.

Prodleva ve vysílání jediného vysílače nesmí přesáhnout 80 ms.

Vysílač musí po ukončení komunikace čekat minimálně 125 ms, než začne znovu vysílat. Pokud chce vysílač začít komunikovat, musí počkat 85 ms po ukončení komunikace jiného vysílače.

## <span id="page-20-0"></span>**3 WATTMETR A PLC MODEM**

### <span id="page-20-1"></span>**3.1 Wattmetr**

#### <span id="page-20-2"></span>**3.1.1 Zapojení**

Obvod wattmetru je navržen tak, aby byl co nejjednodušší, bez ztráty na přesnosti měření.

Základem měřícího obvodu je mikrokontrolér, který realizuje veškerá potřebná měření za pomoci svých A/D převodníků. Pro výsledný obvod byl využit typ s označením ATMEGA8.

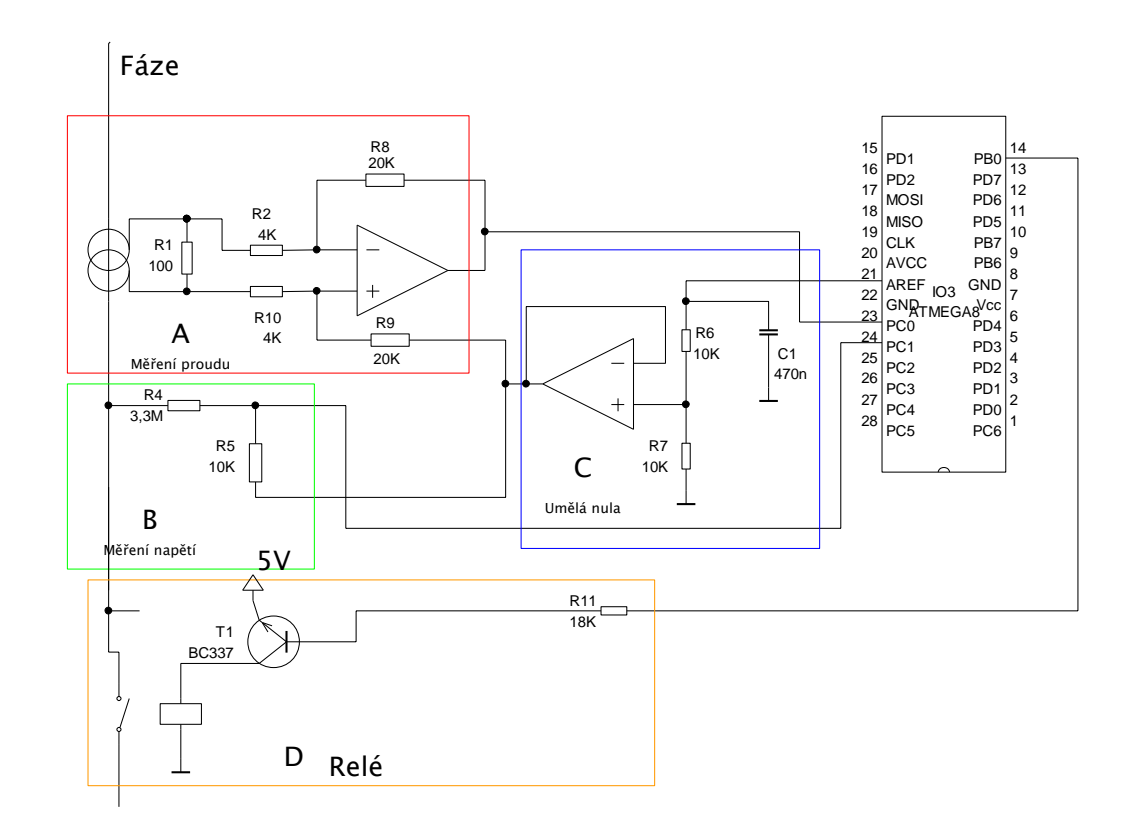

<span id="page-20-3"></span>Obr. 3.1: Zapojeni wattmetru

K převodníkům uvedeného mikrokontroléru jsou připojeny potřebné periferie. První je obvod pro měření proudu zobrazený na obrázku [3.1](#page-20-3) v části A(červená). Ten se skládá z proudového transformátoru a zesilovacího obvodu. Zesilovací obvod je nastaven tak, aby napětí na transformátoru bylo zesíleno pro potřeby měření 5x . Obvod je tvořen operačním zesilovačem zapojeným jako komparátor napětí. Aby bylo možné měřit napětí A/D převodníkem mikrokontroléru na odporu připojeném k proudovému transformátoru, je nutné eliminovat záporné hodnoty napětí. Odstranění záporné složky napětí provedeme připojením "umělé nuly". Zapojení je znázorněno na obrázku [3.1](#page-20-3) v části C(modrá). Tato nula způsobí, že střídavé napětí z transformátoru nebude procházet nulou a dosahovat záporných hodnot, ale bude oscilovat kolem hodnoty napětí "umělé nuly". Po této úpravě je napětí přivedeno na již zmíněný A/D převodník, zde se převede aktuální analogová hodnota na digitální, která se dále zpracuje.

Další potřebnou periferií je obvod pro měření napětí [3.1](#page-20-3) část B(zelená). Ten je o poznání jednoduší. Obvod realizuje snížení aktuálního napětí ze sítě -  $230V$  na napětí měřitelné  $A/D$  převodníkem tj. do  $5 V$ . Tohoto stavu je dosaženo napěťovým děličem. Napěťový dělič sníží hodnotu síťové napětí 330 krát na hodnotu 0,69 V. Protože síťové napětí je střídavé, opět je nutné eliminovat záporné hodnoty napětí "umělou nulou".

Poslední část D(oranžová) [3.1](#page-20-3) tvoří obvod připojený na digitální výstup, označený PB1. Tento obvod spíná tranzistor, který spíná relé. Tranzistor je použit s ohledem na proudový odběr cívky. Digitální výstup obvodu má hodnotu napětí 5V. Tento výstup je velmi citlivý na výstupní proud. I velmi malý výstupní proud a přímé propojení s relé by tento výstup mohlo zničit. Relé samotné pak rozepíná zátěž připojenou do obvodu wattmetru. Z bezpečnostních důvodů je rozpojována fáze pro případ poruchy měřeného zařízení. Při rozpojení není zařízení pod napětím. Tento způsob konstrukce zapojení předpokládá dodržení norem pro zapojení zásuvek tzn. fáze se nachází vlevo. Pokud by toto zapojení bylo změněno (záměna zapojení fáze a nulového vodiče) byl by rozpojován zpětný vodič (N) a zařízení by bylo pod napětím i při vypnutí obvodu. Pokud by se mělo zamezit tomuto problému, zapojení by muselo obsahovat dvě relé a rozpínat oba přívody současně. To by samozřejmě vedlo k rozšíření zapojení a zvětšení finálního obvodu. Zapojení použité na obrázku [3.1](#page-20-3) je pouze pro ilustraci a popis jednotlivých částí. Zapojení odpovídající skutečné desce bude uvedeno spolu s deskou a osazením v příloze.

Wattmetr je navržen tak, že změřená data vysílá na UART při vyžádání protokolem. Proto je možné využít i jinou technologii pro přenos dat místo PLC. Pouze by se upravilo časování přenosu dat a požadavků. Důvody těchto úprav vyplynou z protokolu a vlastností využitého PLC modemu. V příloze se nachází i navržená deska, ta má však větší rozměry. Důvodem je domácí výroba a jednostranný plošný spoj. Pokud by se deska osadila smd součástkami a realizovala se možnost oboustranné výroby, zvýšila by se hustota součástek při současném zmenšení rozměru desky plošného spoje. Vzhledem k výskytu vysokého napětí  $230V$ , musí platit při konstrukci desky plošného spoje bezpečnostní předpisy pro vzdálenosti součástek a vodivých cest na desce plošného spoje mezi nízkonapěťovou a vysokonapěťovou částí. Rozměr plošného spoje dále dosti výrazně ovlivňují rozměry transformátoru a relé. Tyto z konstrukčních důvodů není možno změnit.

#### <span id="page-23-0"></span>**3.1.2 Program pro ATMEGA8**

Program pro mikrokontrolér pracuje v několika dílčích krocích. Základním krokem je načtení hodnot z A/D převodníků:

- Hodnota proudu převedená na napětí
- Hodnota síťového napětí.

Těchto aktuálních hodnot je načteno 100 a uloženo pro pozdější zpracování. Dalším krokem je vypočet Vrms - střední hodnota střídavého napětí. Pro výpočet Vrms je možno použít několik způsobů výpočtu - pro potřebu výpočtu byl nejprve vybrán vzorec:

$$
\frac{U_{max}}{\sqrt{2}}\tag{3.1}
$$

Pro výpočet při použití uvedeného vzorce je však nutné znát přesnou amplitudu střídavého signálu. Při měření mikrokontrolérem není možno se 100 % přesností určit, zda byla daná amplituda zachycena. Uvedená nepřesnost má za následek chyby v měření, které mohou mít odchylku v hodnotách až desítek procent od reálné hodnoty. Z toho důvodu byla zvolena metoda výpočtu využívaná osciloskopy, kdy není nutné znát maximální hodnotu aplitudy. Podle vzorců,

$$
V_{avg} = \frac{\sum V}{P_{vz}}\tag{3.2}
$$

$$
V_{rms} = \sqrt{\frac{\sum (V - V_{avg})^2}{P_{vz}}}
$$
\n(3.3)

- V aktuální hodnota napětí
- $P_{vz}$  počet vzorků
- $V_{avg}$  průměr napětí
- $V_{rms}$  střední hodnota napětí

jsme schopni vypočítat střední hodnotu s odchylkou do 2 procent. Tento způsob výpočtu je aplikován jak na měření proudu tak na měření napětí. Z vypočítaných hodnot je vytvořeno pole, ze kterého je počítán plovoucí průměr. Ten se určuje pro možnost získání přesnějších a stabilnějších hodnot a současně je zvolen tento typ výpočtu, aby byla pružnější reakce na změnu. Jako příklad lze uvést měření odběru notebooku, který má velmi proměnlivý odběr určený zátěží na procesor a grafickou kartu.

Před odesláním naměřených dat je aplikována korelační křivka na změřený proud. Tato křivka je aplikována z důvodů nelinearity napětí na výstupu proudového transformátoru. Křivka byla vytvořena z podkladů testovacích měření se známými zátěžemi a porovnáním proudu z měřiče FK technics.

Dalším krokem následuje vytvoření paketu pro odeslání, který obsahuje naměřené hodnoty proudu a napětí. Tvar dat v paketu je popsán v kapitole protokolu.

Ve vytvořeném programu je aktivován "Watchdog". Watchdog je čítač, který po vypršení nastaveného limitu resetuje mikrokontrolér. Pokud se aplikace zasekne nebo se dostane do nerovnovážného stavu, watchdog zareaguje a způsobí reset programu pro měření a přenos. Tím eliminujeme občasné chyby, které mohou nastat při měření a běhu aplikace. Při testech bylo zjištěno, že některé spotřebiče způsobují rušení v síti a tato rušení způsobovala chybné stavy. V testech to byla např.  $12V$  stolní lampička s transformátorem a halogenovou žárovkou. Z těchto důvodů se kontroluje změřený proud a napětí a pokud se objeví čtyři chybné stavy v průběhu měření, dojde k resetu. Poslední část kódu tvoří komunikace s externím programem. Na data z UART rozhraní je aplikován mechanismus porovnání ID zařízení. Pokud první byte obsahuje ID daného zařízení, tak se provede posloupnost příkazů. Ty jsou závislé na přijatém příkazu, jedná se o požadavek na registraci, požadavek o data, vypnutí/zapnutí měřeného zařízení pomocí relé. Podrobný popis funkcí je popsán v kapitole protokolu.

#### <span id="page-24-0"></span>**3.2 PLC modem**

#### <span id="page-24-1"></span>**3.2.1 PLC modemy**

PLC modem je zařízení určené pro komunikaci po silovém elektrickém vedeni (někdy i nízkonapěťové sítě). Na trhu je celá řada PLC modemů, liší se především rychlostí přenosu, odolností vůči chybám a rušení(typ modulace např.) a v poslední řadě cenou.

Volil jsem podle následujících podmínek:

- obvod pro úzkopásmový přenos
- malé rozměry obvodu
- dobrá dokumentace a podpora od výrobce
- dostupnost na trhu
- cena

#### <span id="page-25-0"></span>**3.2.2 TDA5051**

Jeden z prvních PLC modemů. Má jednoduchou konstrukci obvodu, jednoduché ovládání pomocí mikrokontroléru, není třeba programovat. Je to pouze modulátor, postrádá funkce ochran proti kolizím ve vysílání nebo schopnost obnovy poškozených dat.

Základní vlastnosti[\[4\]](#page-46-1):

- plně digitální generování nosné vlny a její tvarování
- modulační a demodulační frekvence nastavitelná mikrokontrolérem nebo krystalem na desce.
- plně integrované řízení výstupu s ochranou proti přetížení
- automaticky nastavitelné zesílení na vstupu
- 8 bitový A/D převodník a úzkopásmový digitální filtr
- digitální demodulace příchozího pásma dat
- amplitudová modulace
- přenosová rychlost 0,6 1,2 Kbits/s

#### <span id="page-26-0"></span>**3.2.3 Yitran IT700**

Plně integrovaný PLC modem v jednom čipu, který obsahuje velmi robustní fyzickou vrstvu, vyspělou datovou vrstvu a síťový protokol. IT700 je spojena s mikrokontrolérem 8051, který obsahuje 256 KB flash pamětí pro protokoly a implementované aplikace, také pak obsahuje 24 Vstupů a výstupů[\[5\]](#page-46-8).

Základní vlastnosti:

- PLC optimalizovaná fyzická vrstva, Datová vrstva
- DCSK(Differential Code Shift keying) modulace vytvořená frimou Yitran, poskytuje vysokou odolnost vůči rušení
- může tvořit až 1023 logických sítí a 2047 prvků
- vysoká odolnost vůči rušení CSMA/CA
- 0,625 7,5 Kbit/s rychlost závislá podle zvoleného typu přenosu a jeho robustnosti
- potvrzovaný a nepotvrzovaný přenos dat
- šifrování AES 128 s 32-bitovou autentizací
- podpora stromové topologie

#### <span id="page-26-1"></span>**3.2.4 LinkSprite**

Tento modul byl vybrán jako vhodný PLC modem pro konečnou realizaci zařízení. Modem je postaven na zjednodušené MAC vrstvě s podporou detekce vysílání. Modul umožňuje poloduplexní komunikaci rychlostí 500bps. Vysílaná data se upravují v uživatelském mikrokontroléru a pak jsou zaslána přes UART rozhraní do modemu, ten data zpracuje a vyšle na  $230V$  rozvod. Modul umožňuje  $5V$  napájení uživatelského MCU.

Specifikace:

- Napětí :  $230 V / 110 V$  AC nebo DC  $12 V 16 V$  DC
- Rychlost UART rozhraní: 600, 1200, 2400, 4800, 9600, 19200(defaultní) bps
- Rozhraní: TTL UART, RxD, TxD
- Komunikační rozvod:  $230 V/110 V, 50 Hz/60 Hz$ , DC, bez napájení
- Vzdálenost komunikace: 1000 metrů (závislé na prostředí)
- Maximální velikost paketu:  $\langle 20 \text{ Bytu} \rangle$
- Nosná frekvence:  $290 kHz / 125 kHz$
- Rychlost přenosu: 500bps

Maximální velikost jednoho odeslaného paketu je 20 bytů. Pokud je množství dat menší, modem automaticky doplní zbytek nulami. Díky této vlastnosti není možné ovlivnit rychlost přenosu dat změnou množství přenášených dat.[\[6\]](#page-46-9)

#### <span id="page-27-0"></span>**3.3 Zapojení a testování modemů**

#### <span id="page-27-1"></span>**3.3.1 TDA5051**

K vytvoření modemu bylo použito zapojení dle návodu (z datasheetu) modemu tda5051 s mírnými úpravami typů součástek. Desky byly vytvořeni pouze za účelem testování tudíž nebyla nutná minimalizace a využití smd součástek.

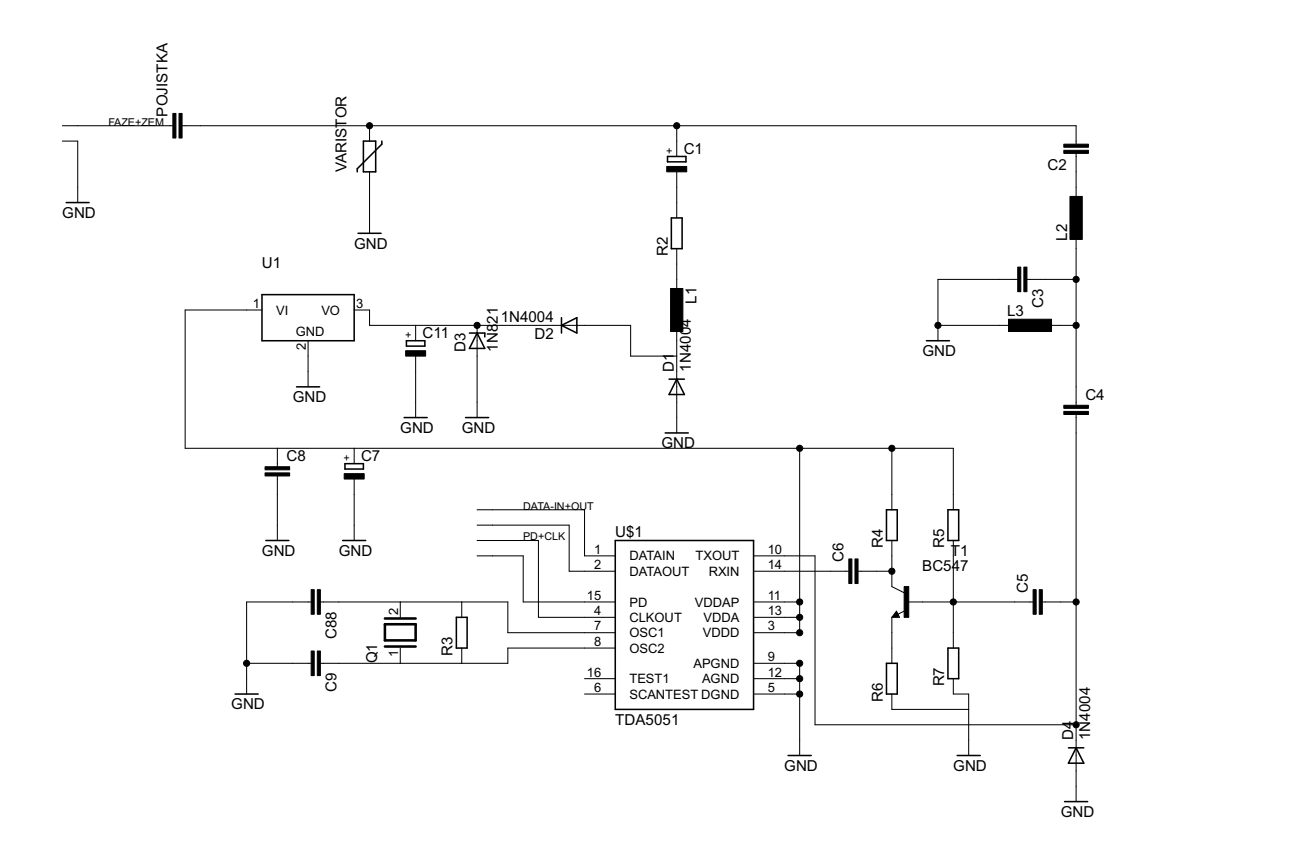

<span id="page-27-2"></span>Obr. 3.2: Zapojeni PLC modemu[\[4\]](#page-46-1)

Testování modemu není obtížné díky jeho vlastnostem. Modem stačí připojit k sériovému rozhraní mikrokontroléru a poslat data přímo na něj. Modem data zpracuje a vyšle modulovaná data na výstup. Při komunikaci - 1 vysílač a 1 přijímač příjem je bez závažných chyb a nedostatků. Nepravidelná chyba se projevovala např. při rozsvícení zářivky. V tom případě došlo k poškození vyslaných dat, které se pak následně lišily od vyslaných. K většímu nahromadění chyb začalo docházet při použití většího počtu vysílačů. V okamžiku kdy vysílače začali posílat data na síť ve stejnou dobu, došlo ke smísení dat a jejích poškození. Pro odstranění těchto chyb by byla nutná úprava naprogramování detekce vysílání.

Jelikož tuhle vlastnost nemá přímo modem, je nutno vše vyřešit na straně mikrokontroléru. Z důvodu této vlastnosti a nutnosti vše řešit na straně mikrokontroléru jsme od toho modemu upustili.

#### <span id="page-28-0"></span>**3.3.2 LinkSprite**

Modem byl testován ve třech typech elektrických rozvodů 230 V. Test byl prováděn systémem potvrzování číslovaných paketů. Pokud čísla paketů nesouhlasila, byl chybějící paket prohlášen za ztracený, To znamenalo chybu v komunikaci. Celkem při testu bylo vždy odesláno 100 paketů.

Prvním typem byla školní budova. V laboratořích se nacházejí místní jistící a ochranné prvky, které mohou tvořit pro signál překážku. Ve vybrané budově ze 100 paketů bylo po pěti měřeních vždy přijato 100 paketů. Při testech jsem se pokoušel komunikaci narušit jakýmkoliv reálně dostupným prostředkem nebo způsobem. Zapínal jsem zdroje, vrtačku, PC a mikropájky. Žádný z těchto přístrojů nenarušil komunikaci. Měření prokázalo, že pokud rozvodná síť prochází pravidelnými revizemi a jistící a ochranné prvky splňují dané normy, pak netvoří žádnou překážku pro PLC komunikaci.

Dalším typem elektrického rozvodu, kde může vzniknout reálná potřeba měření, je byt v panelovém domě. Zde také všechna měření proběhla bez ztráty paketu. Zde rozvodná síť je velmi jednoduchá, nerozfázována a netvoří žádnou překážku pro PLC komunikaci.

Posledním typem elektrického rozvodu je rodinný dům, kde byla měření prováděna se dvěma vysílači najednou. Jeden vysílač se nacházel v prvním patře, druhý vysílač ve druhém patře stejně jako přijímač ve vedlejší místnosti. Opět i tato měření byla bez ztrát v přenosu. Elektrická síť rodinného domu je rozfázována, ale tato skutečnost netvoří překážku v komunikaci.

Ze všech měření vyplývá, že komunikace mezi modemy je robustní, spolehlivá a vysoce odolná vůči rušení. Při testech byly zjištěny i nedostatky tohoto modemu:

- modem v případě kolize nepředává informace o kolizi ve vysílání(chybová hlášení) a neodeslané pakety zahazuje.
- možnost opakování vysílání na síti. Opětovně lze vyslat data na sít až po intervalu 500ms. To znamená, že komunikace obsahující požadavek na data a odpověď trvá cca. 1500ms.

## <span id="page-29-0"></span>**3.4 Testování zařízení, srovnávací měření**

Zařízení je navrženo pro měření spotřeby elektrické energie v domácnosti. Přesnost navrženého zařízení porovnávám srovnávacím měřením s obdobným zařízením komerčního typu určeného pro domácnost. Jedná se o zařízení firmy FK Technics typ H0907 (230  $V$ , Max 15  $A$ ).

Testování probíhalo na sadě domácích spotřebičů běžně dostupných v každé domácnosti. Převážně se jednalo o spotřebiče čistě rezistivního charakteru. Důvodem byl přesnější odhad odebírané energie, topné tělesa mají stálý odpor a štítková hodnota se blíží reálné hodnotě odběru.

Spotřebiče indukčního charakteru mají odběr daný zatížením motoru.

Posledním typem zátěže byly zdroje pro set-top box a nabíječka na mobil. Nabíječka je zařízení s nejnižším odběrem, které se vyskytují v domácnostech. Odběr zařízení ve stand-by režimu, pokud jeho odběr je nižší jak  $20mA$ , měřič není schopen měřit. Rozlišovací schopnost měřiče je dána proudovým transformátorem, který nemá dostatečnou citlivost pro tak malé proudy.

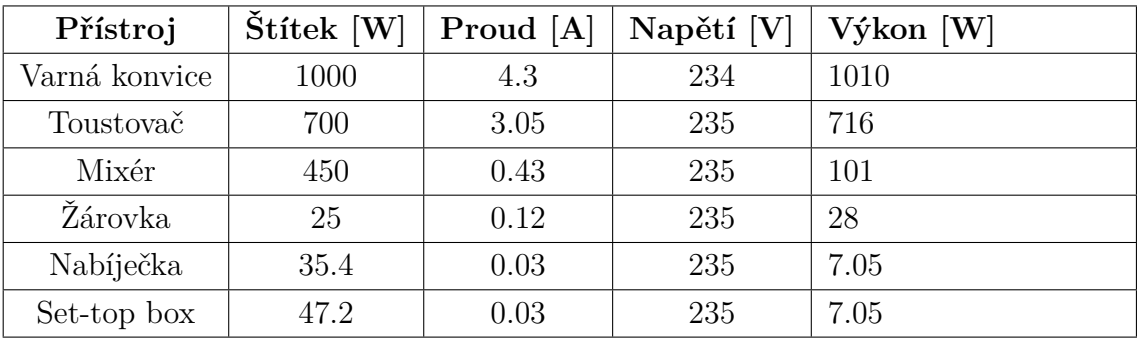

Testovací měření s FK technics:

<span id="page-29-1"></span>Tab. 3.1: Měření pomocí FK technics

Testovací měření námi vytvořeným wattmetrem:

| Přístroj      | $\text{Stítek}$ [W] | Proud [A] | Napětí [V] | Výkon [W] |
|---------------|---------------------|-----------|------------|-----------|
| Varná konvice | 1000                | 4.33      | 232        | 1008      |
| Toustovač     | 700                 | 3.04      | 234        | 711       |
| Mixér         | 450                 | 0.43      | 234        | 100       |
| Žárovka       | 25                  | 0.11      | 236        | 25.85     |
| Nabíječka     | 35.4                | 0.03      | 235        | 7.05      |
| Set-top box   | 47.2                | 0.03      | 235        | 7.05      |

<span id="page-29-2"></span>Tab. 3.2: Měření pomocí Wattmetru

Srovnání wattmetrů:

| Přístroj      | $FK$ [W] | $\operatorname{Wattmetr}$ $\left[\operatorname{W}\right]$ | Rozdíl [W]     | Rozdíl $[\%]$ |
|---------------|----------|-----------------------------------------------------------|----------------|---------------|
| Varná konvice | 1010     | 1008                                                      |                | 0.19          |
| Toustovač     | 713      | 711                                                       | $\overline{2}$ | 0.28          |
| Mixér         | 100      | 100                                                       |                |               |
| Žárovka       | 25       | 25.85                                                     | 0.85           | 3.4           |
| Nabíječka     | 7.05     | 7.05                                                      | $\mathbf{0}$   |               |
| Set-top box   | 7.05     | 7.05                                                      |                |               |

<span id="page-30-0"></span>Tab. 3.3: Srovnání naměřených výkonů wattmetrů

Při srovnání naměřených hodnot je největší rozdíl 3.4%. Pokud srovnám naměřené proudy jsou téměř shodné. Chyba v naměřeném výkonu vznikla při měření napětí v síti. Tato odchylka závisí způsobu měření napětí. Obvod měří napětí přímo, toto měření ovlivňuje rušení v síti. Rušení pak může vnést chybu do celkového výpočtu. Maximální odchylka wattmetru od komerčního přístroje VK Technics činí  $2,1\%$ .

Následně bylo realizováno srovnávací měření v reálném čase 10-ti minut. Byly měřeny všechny veličiny - proud, napětí a výkon. Testována byla žárovka  $25 W$  a 230 . Hodnoty byly zaznamenávány do tabulky každých 30 sekund. S tabulek byly následně zpracovány grafy uvedené v obrázcích [3.3,](#page-33-0) [3.4,](#page-33-1) [3.5.](#page-34-0)

Z průběhu porovnávacího měření jsou patrné nejvyšší odchylky měřených hodnot. Jedná se o odchylky v měření napět[í3.4.](#page-33-1) Porovnáním našeho wattmetru a VK wattmetru jsem zjistil, že navržený měřič reaguje na poklesy napětí stejně jako na jeho špičky. To způsobuje pak rozdíly ve výkon[u3.5,](#page-34-0) který je spočítán. Pravděpodobně komerční měřiče obsahují vyhlazovací filtry nebo má velmi nízkou citlivost na rychlou změnu napětí, proudu.

Hodnoty měřeného proud[u3.3](#page-33-0) se mění v čase pouze minimálně.

Měřením byla zjištěna nepřesnost měřiče VK technics. Zobrazovaný výkon 25 W neodpovídá skutečné spotřebě dle naměřených hodnot proudu a napětí, na které jsem aplikoval vzorec  $P=U^*I$ . Výsledná hodnota 28 W, která výchází z naměřeného proud a napětí je vyšší a pravděpodobně vznikla tím, že přístroj měří vlastní spotřebovávaný proud. Z těchto zjištění usuzuji, že wattmetr VK technics měří svůj vlastní odběr, který se promítne do odebíraného proudu. Na obrazovce pro výpočet výkonu je zobrazen výkon snížený o tuto spotřebu  $(3 W)$ .

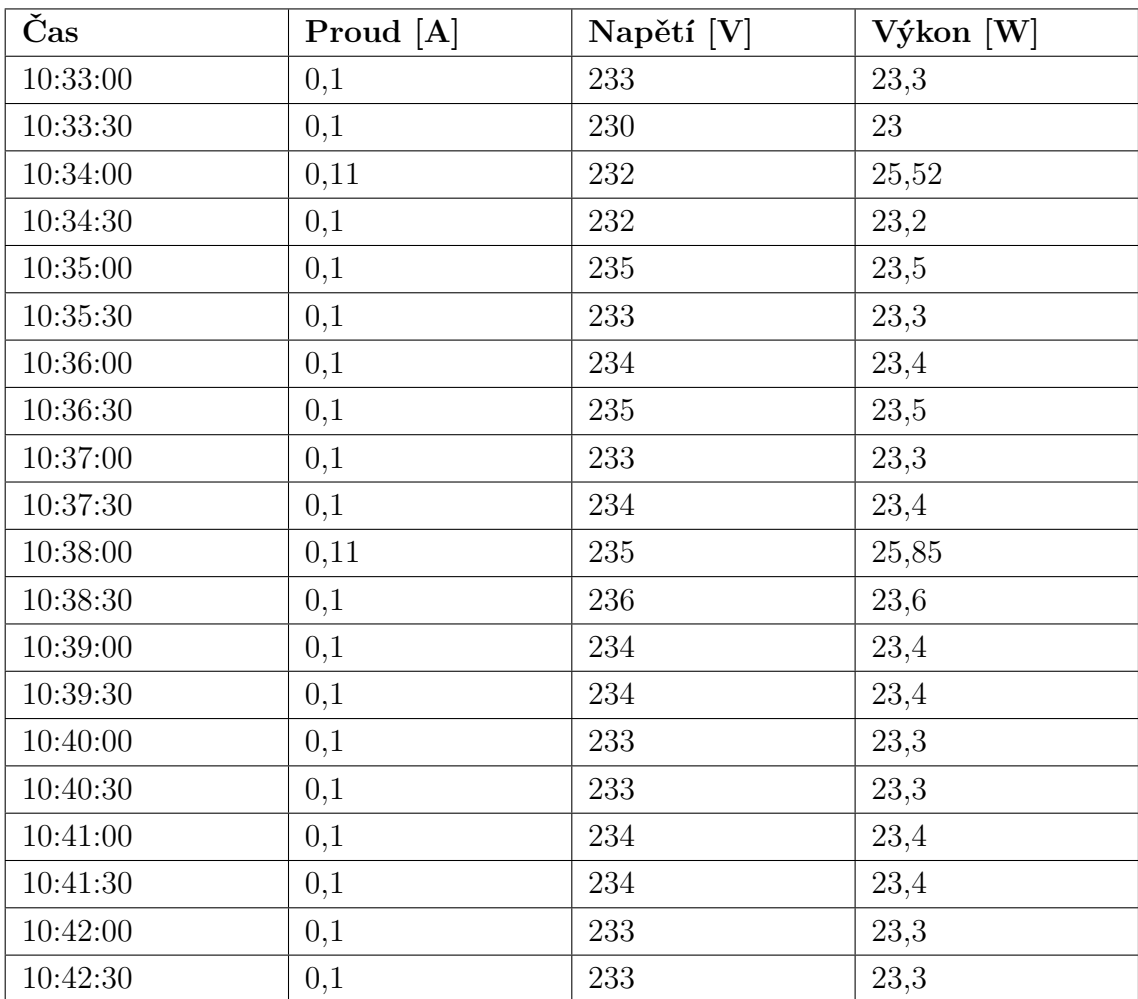

<span id="page-31-0"></span>Tab. 3.4: Hodnoty naměřené na žárovce wattmetrem

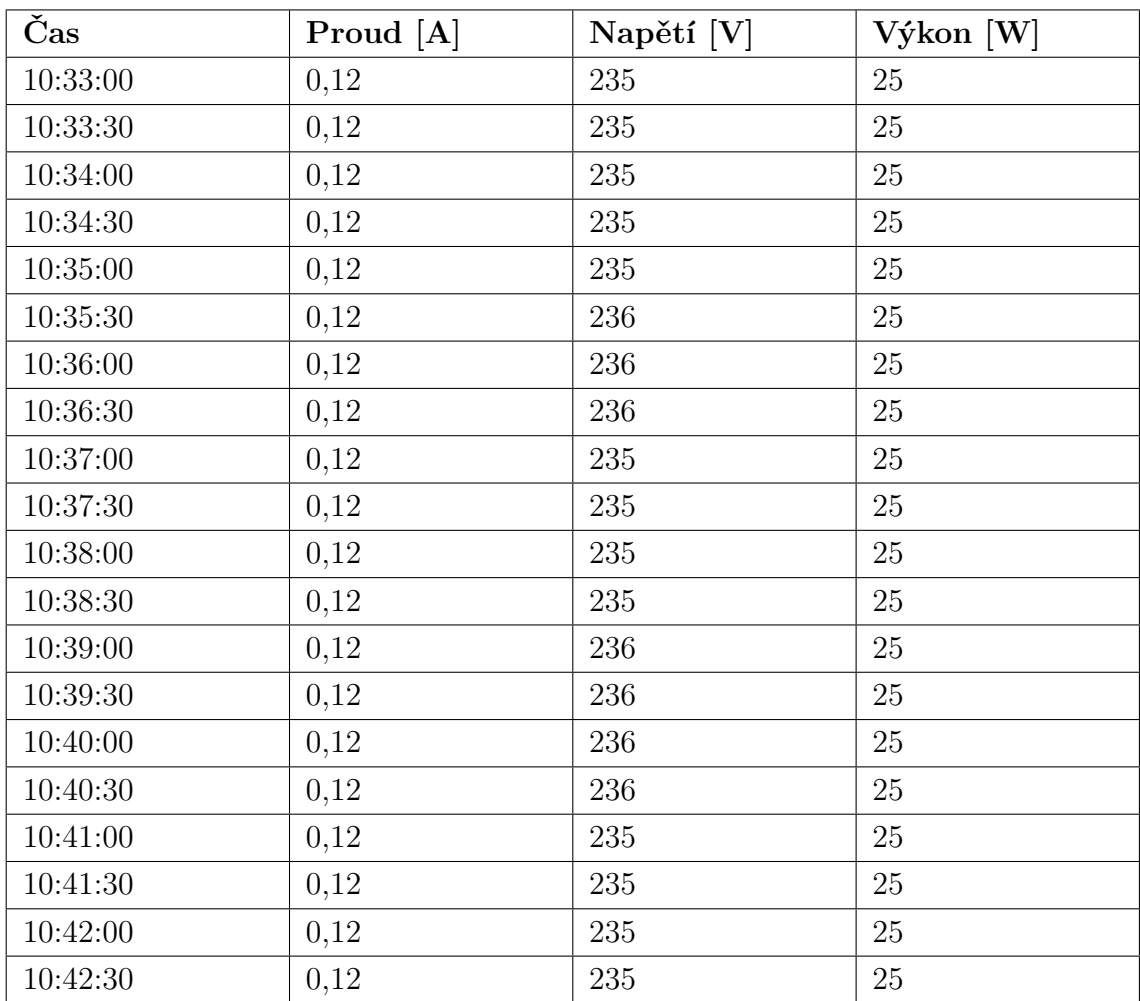

<span id="page-32-0"></span>Tab. 3.5: Hodnoty naměřené na žárovce VK měřičem

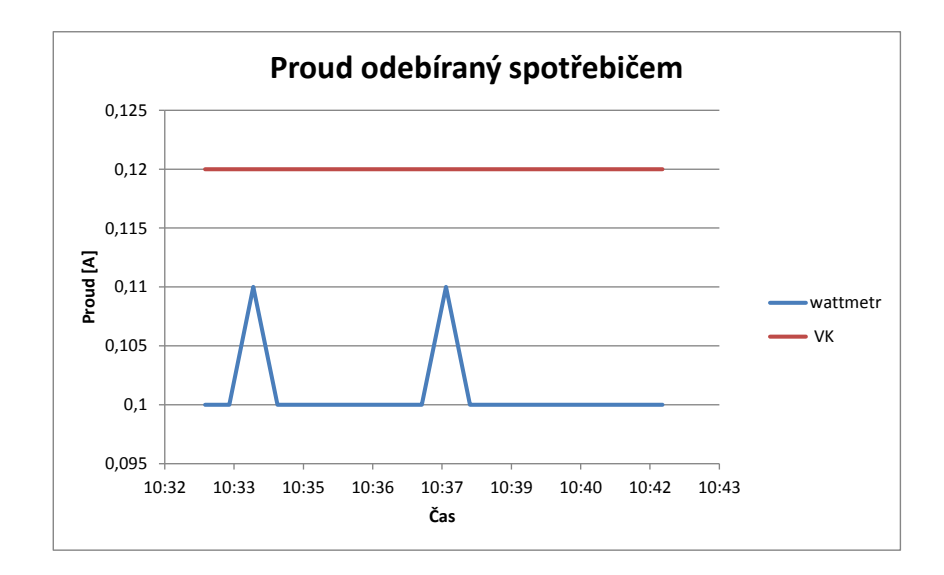

<span id="page-33-0"></span>Obr. 3.3: Průběh proudu

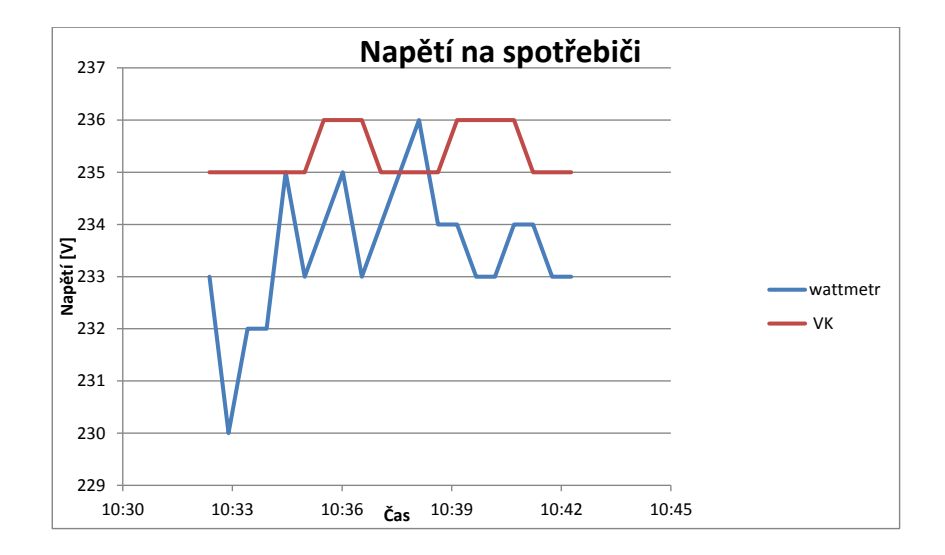

<span id="page-33-1"></span>Obr. 3.4: Průběh napětí

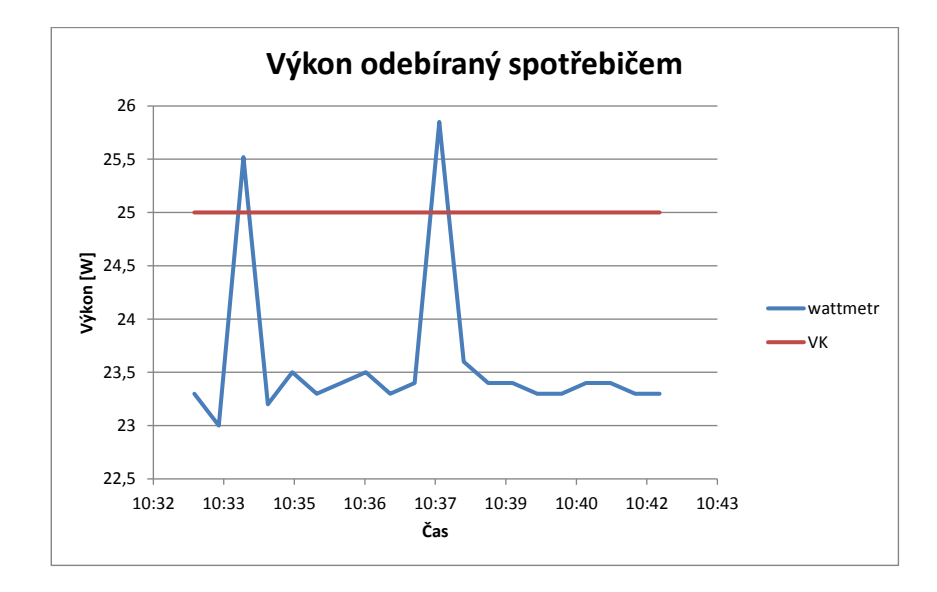

<span id="page-34-0"></span>Obr. 3.5: Průběh výkonu

# <span id="page-35-0"></span>**4 PROGRAM, KOMUNIKAČNÍ PROTOKOL A WEB**

### <span id="page-35-1"></span>**4.1 Komunikační protokol**

Komunikační protokol je navržen, aby vyhovoval kritériím a požadavkům vybraného PLC modemu na přenos. Vzhledem k povaze projektu byl zvolen jednoduší textový typ protokolu. Každý požadavek je vyslán jako řetězec ASCII znaků, Ty jsou zpracovány jednotlivými MCU a je provedena příslušná akce na daný příkaz. Vzhledem k vlastnostem modemu a to zvláště té, která neumožňuje MCU zjistit, že její data nebyla poslána kvůli kolizi, byl zvolen systém dotazování jednotlivých zařízení. Uživatelská aplikace obsahuje záznam o zařízeních na síti a v pravidelných intervalech posílá požadavek na data. Tím jsme schopni řídit provoz na síti a zabránit kolizím. Tato metoda má však i své nevýhody. Se stoupajícím počtem zařízení na síti stoupá i prodleva mezi daty prvního a posledního zařízení. Tyto nevýhody by se daly eliminovat použitím jiného komunikačního zařízení. Jiný vhodnější typ modemu a nebo jinou přenosovou technologii například bezdrátovou technologii zigbee.

Z hlediska protokolu a formátu paketu rozlišujeme dvě strany. První je uživatelské PC, druhou je MCU. Jak už bylo uvedeno, veškerý tok řídí uživatelský program v PC. Ten může vyslat požadavek na přihlášení zařízení, požadavek na data a nebo požadavek na vypnutí měřeného zařízení. V prvním kroku se provádí přihlášení [4.1,](#page-36-1) pokud je úspěšné, program si provede záznam, že je zapojeno v síti a schopné komunikace. K tomuto účelu slouží příkaz přihlášení. Na prvním místě je vždy ID (identifikátor) zařízení, který je unikátní v rozsahu velkých písmen A až Z. Za ním následuje požadavek. Požadavek je dekadické číslo 0 a ten vyvolá odpověď daného zařízení. V odpovědi je opět na prvním místě ID, středník jako oddělovač a poté následuje stav měřeného zařízení 1 – zařízeni je aktivní, 0 – zařízení je vypnuto. Tato identifikace byla zavedena z důvodů signalizace v programu. Pokud by uživatel zařízení vypnul a pak zavřel program, ten ztrácí záznam o tom, že bylo měřené zařízení vypnuto. Proto se tento stav vyčítá přímo ze zařízení a posílá programu. Další příkaz je požadavek na data [4.1.](#page-36-1) Tento příkaz vyzve měřící zařízení, aby zaslalo aktuální změřená data. Příkaz opět vyšle ID zařízení a požadavek ve formátu dekadické 1. Odpovědí ze zařízení je řetězec obsahující ID + naměřená data oddělená středníkem. První je změřený proud se 2 desetinnými místy, druhým je změřené napětí, a to ve formátu celého čísla.

Posledním příkazem je požadavek na vypnutí nebo zapnutí měřeného zařízení [4.1.](#page-36-1) Řídící program vyšle příkaz Vypnutí/zapnutí. Zde už je pouze vysílaný příkaz obsahující opět ID a dekadickou 2. Ten způsobí změnu stavu portu na který je připojeno relé, které sepne/rozepne měřený obvod.

| Akce              |      | $P^{\prime}$ říkaz(formát paketu)   Odpověď (formát paketu) |
|-------------------|------|-------------------------------------------------------------|
| Přihlášení        | ID0  | ID;0 nebo $1$                                               |
| Požadavek na data | ID1  | ID; proud; napětí                                           |
| Vypnutí/zapnutí   | ID2. | Vypnutí/zapnutí zařízení(bez                                |
|                   |      | odpovědi)                                                   |

<span id="page-36-1"></span>Tab. 4.1: Tabulka příkazů

### <span id="page-36-0"></span>**4.2 Obslužný program**

Program je hlavní část celé sestavy, která umožňuje uživateli kontrolu nad jeho sítí wattmetrů, sledování jednotlivých měření, ukládání záznamů a nastavování tarifikace spotřebované energie. Wattmetr byl navržen tak, aby úzce spolupracoval s tímto programem. Není vybaven displejem. Proto není možné sledovat odebíranou energii přímo na zařízení. Možným řešením je přidání LCD displeje na wattmetr, což by navýšilo jeho cenu. Program je vytvořen v jazyce C#, doplněný o rozhraní windows oken. Z toho vyplývá podpora pouze pro Windows. Tento jazyk umožňuje rychlé a poměrně snadné zpracování potřebných dat, vícevláknové řízení a pokročilou správu zdrojů.

Program je navržen tak, aby byl pro uživatele jednoduchý na ovládání . Veškeré prvky k ovládání a nastavení programu jsou umístěny v hlavním okně aplikace. Aplikace využívá sériový port a z tohoto důvodu je povolena pouze jedna instance programu. Je možné na jednom PC spustit tento program pouze jednou.

Hlavní okno programu obsahuj[e4.1:](#page-37-0)

- Volbu sériového portu  $+$  refresh
- Cestka k ukládaní souboru
- Nastavení časů nízkého tarifu
- Cena nízkého a vysokého tarifu
- Skenuj

Volba sériového portu: Zde si uživatel vybere sériový port, který byl systémem přidělen USB převodníku. Pokud je tento port již používán a program z tohoto důvodu jej nemá možnost otevřít, dojde k výpisu chybového hlášení. Tlačítko refresh slouží k obnovení seznamu portů. Tento seznam je vytvářen programem při jeho

| <b>Nattmetr</b>                                                                                                    | $\blacksquare$<br><b>College</b> | $\mathbf{x}$ |
|----------------------------------------------------------------------------------------------------|----------------------------------|--------------|
| Seriový Port<br>COM24<br>REF<br>$\blacktriangledown$<br>Cesta k ukládání<br>souboru                                                                                                    |                                  |              |
| Časy nízkého tarifu<br>Od<br>Do<br>L<br>12:00 $\frac{A}{V}$<br>$17:51 \div$<br>E<br>12:00<br>17:51<br>Ē<br>12:00<br>$17:51 \div$<br>$\Box$<br>12:00<br>17:51<br>$\Box$<br>12:00 $\frac{A}{V}$<br>17:51 $\frac{A}{V}$<br>Cena nízkého tarifu |                                  |              |
| $\frac{1}{x}$ Kč/kWh<br>20,00<br>Cena nomalního tarifu<br>$\frac{1}{x}$ Kč/kWh<br>3,00<br>Po nastavení pokračujte<br>stisknut im Skenuj<br>Skenuj                                                                                           |                                  |              |

<span id="page-37-0"></span>Obr. 4.1: Hlavní obrazovka

startu-spuštění a pokud převodník uživatel připojí až po spuštění programu, seznam portů nebude kompletní. Opětné sestavení kompletního seznamu portů umožní tlačítko refresh. Po stisku se opět skenují porty a seznam se sestavuje dle aktuálně připojených převodníků v daném časovém okamžiku.

Cesta ukládání souboru: Tlačítko vyvolá kontextovou nabídku výběru složky. Uživatel si vybere vhodnou složku, kam chce ukládat své logy - záznamy z jednotlivých wattmetrů. Tato možnost se v programu nachází pro nastavení, kam ukládat data a historii a rovněž kvůli webové části. Pokud uživatel bude disponovat vlastním servrem, je nutné přesměrovat soubory právě do složek tohoto serveru. Pokud uživatel cestu nezvolí sám, v základním nastavení soubory měření budou vytvářeny v adresáři, kde se nachází spouštěcí exe soubor programu. Při zvoleném výběru cesty pro uložení souborů, záložky, které jsou vytvářeny následně pro jednotlivé wattmetry, budou automaticky obsahovat cestu k vybranému adresáři pro uložení.

Časy nízkého tarifu : Jednotlivé boxy slouží k nastavení časů pro nízký tarif elektrické energie. Uživatel si nastaví časy dle dodavatele energií, ve kterých se aplikují na výpočet nákladů na spotřebovanou energii ceny, odpovídající nízkým tarifům dodavatele. Tyto časy si uživatel může zjistit u svého poskytovatele elektrické energie.

Po analýze počtu časových úseků s nízkým tarifem z tabulek dodavatele energií byl počet možností výběru časového úseku s nízkým tarifem zvolen na 5. Uživatel tyto časy musí vyplnit pouze jednou, pak jsou uloženy do souboru při zavření programu. Při opětovném spuštění programu nastavené hodnoty jsou načteny ze souboru v předchozím stavu. Cena nízkého a vysokého tarifu: Zde si uživatel zadá ceny pro jeho tarif, jak nízký tak vysoký. Pokud aktuální čas je v rozmezí zadaných časů nízkého tarifu, je aplikována nízká cena, pokud se aktuální čas nachází v rozmezí mezi časy s nízkým tarifem, je aplikována cena vysoká. V případě, že uživatel nedefinuje žádnou množinu časů s nízkým tarifem, je vždy aplikována cena vysokého tarifu. Tyto políčka jsou formátována a zabezpečena tak, aby zde nebylo možné zadávat jiné znaky než čísla a desetinnou čárku se stanoveným počtem desetinných míst.

Skenuj: Tímto tlačítkem uživatel potvrdí veškeré nastavení, které provedl. Tím se inicializuje port, který byl zvolen, dále jsou uložena nastavení a předána jednotlivým záložkám, které budou později vytvořeny. Současně je vytvořeno nové okno, ve kterém se provede sken sítě. Zde si uživatel vybere počet zařízení na síti. Po nalezení zadaného počtu zařízení je sken ukončen, aby jeho činnost nezatěžovala zbytečně síť.

Obrazovka skenu [4.2:](#page-39-0) V okamžiku, kdy je inicializovaná obrazovka skenu, program začne vysílat na síť dotazy na jednotlivá zařízení. Aktuálně zapojené zařízení na síti odpoví programu a ten jej zaznamená do seznamu. Pokud počet nalezených zařízení na síti dosáhne počtu uvedených zařízení v programu, je sken zastaven a uživatel si může vybrat wattmetry, které chce sledovat.

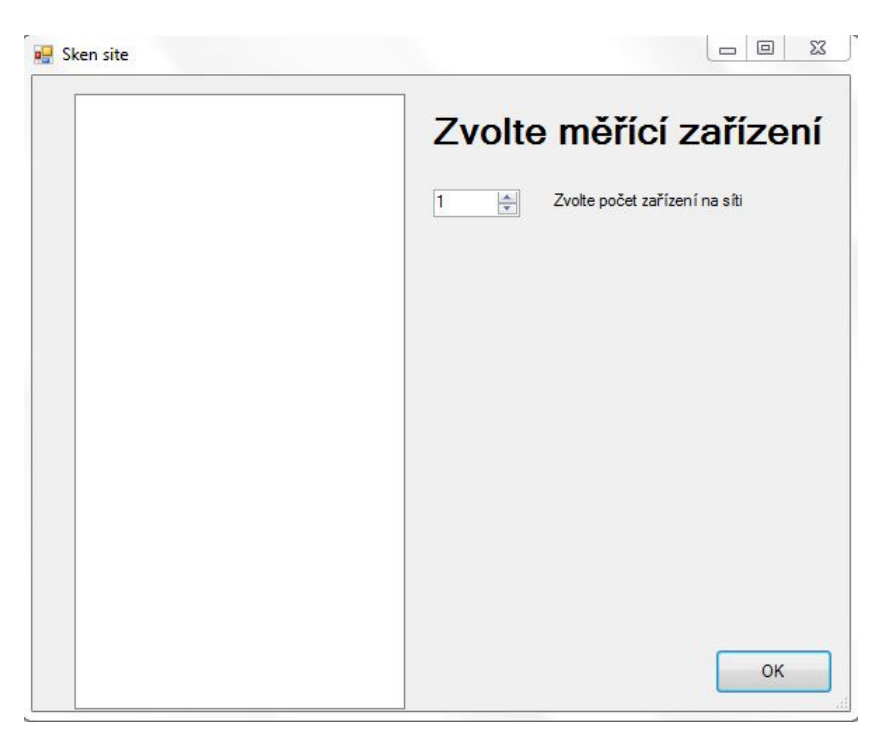

Obr. 4.2: Skenování

<span id="page-39-0"></span>Záložky měření [4.3:](#page-40-0) Po výběru wattmetrů se program vrátí opět na hlavní okno. Zde se vytvořili nové záložky, každá pro jedno zařízení. V záložce můžeme sledovat jednotlivá data z vybraného wattmetru, průběh výkonu, proudu, aktuální hodnoty proudu, napětí, výkonu a celkovou cenu za spotřebovaný výkon. V každé záložce se také nachází tlačítko, kterým se zapíná a vypíná měřené zařízení. Stav zařízení je indikován barvou tlačítka. Po vytvoření záložek program načte do všech záložek uživatelské nastavení. Časy nízkého tarifu, ceny tarifů, cesta ukládání souborů a identifikátor wattmetru. Pokud by uživatel chtěl změnit nastavení hodnot časů, popř. cen, musí dané hodnoty zadat do příslušných polí a znova spustit sken síťě, jinak se změny neprojeví. Celý program je navržený tak, aby každá záložka se chovala jako samostatný objekt. Ten se programově vytváří a tudíž počet záložek není nijak omezen, s ohledem na výkon stanice, na které je aplikace provozována. Dále následuje dotazování aplikace na jednotlivá zařízení a požadování naměřených dat. Tyto požadavky jsou řazeny do sériového bufferu současně i s požadavky na vypnutí. Tento buffer je zaveden tak, aby při uživatelské interakci byl jeho příkaz proveden.

Pokud by buffer nebyl přítomen, musel by uživatel odeslat příkaz k vypnutí v době, kdy nejsou požadována data. Což by značně snižovalo komfort ovládání aplikace a zařízení. Tak je požadavek uživatele zařazen do fronty a následně vyřízen.

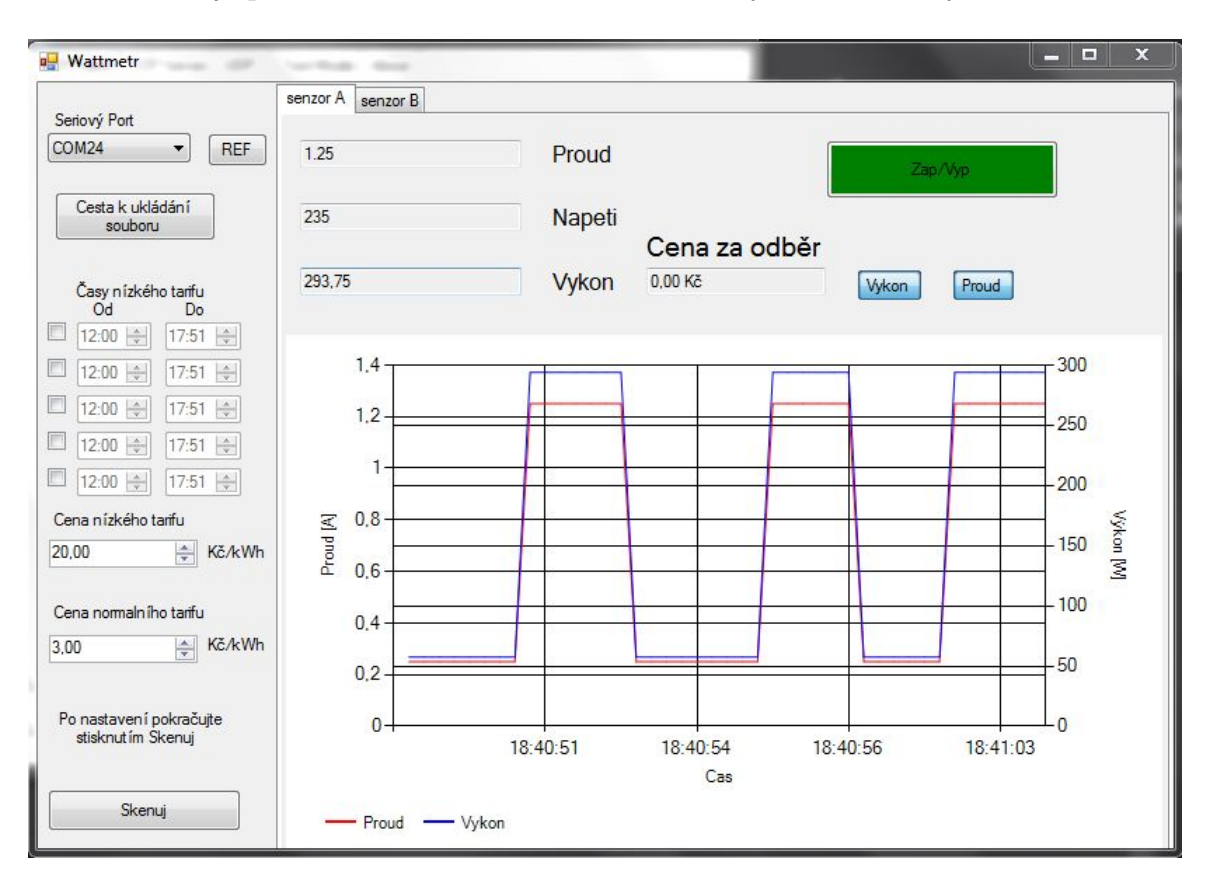

<span id="page-40-0"></span>Obr. 4.3: Měření

Příjem dat ze sériového rozhraní je prováděn v odděleném systémovém vlákně a pak je pomocí delegátu předáván jednotlivým záložkám. Záložka si pak zkontroluje ID a pokud souhlasí s ID záložky, rozloží si data, provede výpočty a zobrazí data. Nakonec se vytvoří soubor pro zápis všech naměřených a vypočtených hodnot ve formátu souboru csv. Každá záložka si vytváří vlastní soubor, aby záznamy byly přehledné a připravené pro webové rozhraní. Po každém zápisu je soubor opět uzavřen a to z důvodu sledování hodnot ve webovém prostředí . Pokud by soubor nebyl uzavřen, hodnoty se nezapíší, ale jsou udržovány v paměti a zapsány najednou. Tato situace by nám neumožnila sledovat data průběžně, ale až po ukončení programu .

### <span id="page-41-0"></span>**4.3 Web**

Webové rozhraní je navrženo tak, aby zobrazovalo hodnoty výkonu ze souborů, které vytvoří program. Web využívá k zobrazení grafu spotřeby Javascript Highcharts[\[10\]](#page-46-10). Tento skript umožnuje velké množství nastavení a funkcí grafů. Pomocí Javascriptu se data načtou ze souboru a potom jsou zpracovány do potřebné podoby. Následně je zavolán tento Javascript s požadovanými parametry grafu. Graf se vykreslí a poté se každou 1 sekundu provede nová kontrola souboru. Následně se do grafu přidají další změřená data. Graf průběžně vykresluje spotřebu tak, jak je měřená programem. Stránka je navržena jednoduchým designem a intuitivně, nachází se na ní pouze graf vykreslený již zmíněným javascriptem a pak rolovací box pro výběr wattmetru. Zde si uživatel může vybrat wattmetr, pro který se má vykreslit graf [4.4.](#page-41-1)

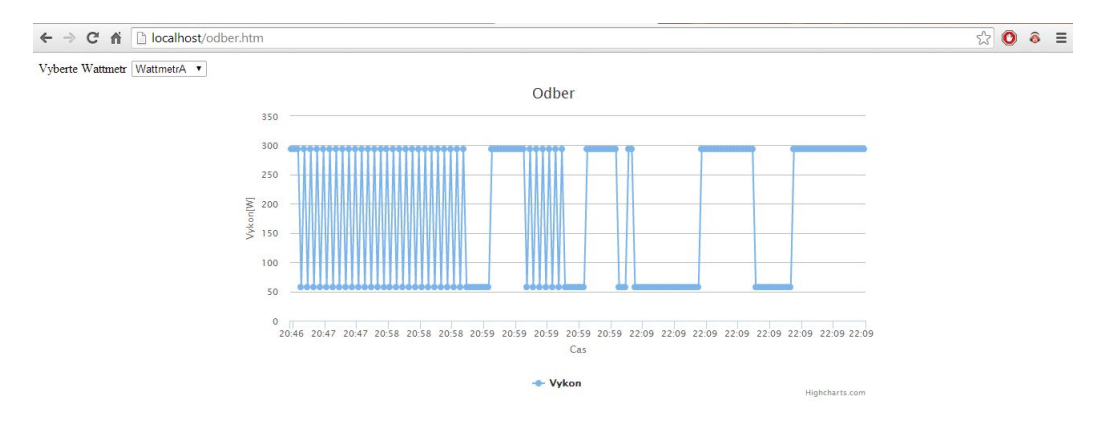

<span id="page-41-1"></span>Obr. 4.4: Web hlavní stránka

V případě, že některý wattmetr nemá data, je na to uživatel upozorněn [4.5.](#page-42-0) Celý systém webového rozhraní je navržen na provoz na PC uživatele. Uživatel si nainstaluje vlastní server(v našem případě byl použit wamp server). Do složek takového serveru nakopíruje námi vytvořený Html soubor. Poté přesměruje ukládané soubory z programu také do složek www tohoto serveru. Nakonec server spustit a otevřít spojení do sítě. Pokud se uživatel nachází za routerem, je nutné router správně nastavit. Dalším krokem uživatele je zadání své IP adresy do prohlížeče . K adrese je přidán název stránky uživatele a poté může uživatel vzdáleně kontrolovat spotřebu domácích přístrojů. V případě, že by bylo měření provozováno na vlastním PC, průběžné ukládání dat do souboru vyžaduje zapnutou jednotku s připojením k síti. Využitím vlastního serveru můžeme sledovat spotřebu specifického zařízení i přes internet. Protože aktivní web vyžaduje program pracující přímo na serveru a není k dispozici PC, které by takhle mohlo být dostupné po celou dobu, byl vytvořen testovací web. Na tomto webu jsou nahrány testovací soubory ze 2 wattmetrů a je možnost si otestovat funkci a vzhled webu. Stránky jsou dostupné na adrese: <http://www.horecatex.cz/mereni.html>

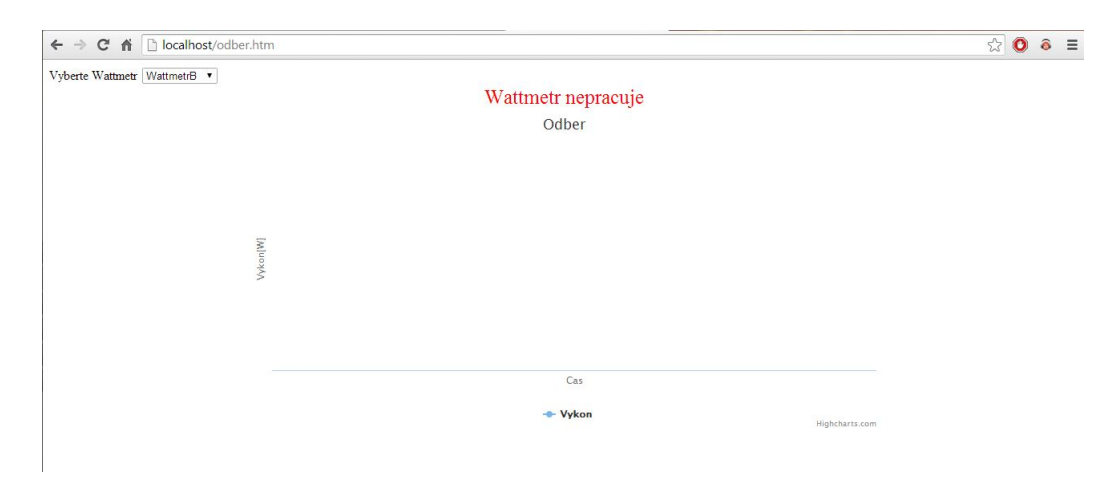

<span id="page-42-0"></span>Obr. 4.5: Web nepracuje

## <span id="page-43-0"></span>**5 ZÁVĚR**

Tato práce přispívá k možnosti realizovat tento významný prvek v praxi. Jednoduchá sestava za použití dostupných elektrických součástek, jednoduchý design a také díky mému návrhu webového rozhraní uživatelsky přívětivá a centralizovaná měření.

V prvních kapitolách jsou popsány způsoby měření elektrické energie, jaké metody lze použít. Byly uvedeny i metody se speciálními měřícími obvody přímo určené k měření spotřeby elektrické energie. V teoretické části jsou popsány PLC modemy. Jejich vznik, vlastnosti a využití.

V další kapitole následuje popis a samotná tvorba jak wattmetru, tak i výběr PLC modemu. Wattmetr byl navrhován tak, aby dokázal změřit širokou škálu spotřebičů, které se nacházejí v domácnostech. Zároveň zaručoval přesnost u zařízení s malým odběrem. Wattmetr byl navržen pro mikrokontrolér typu ATMEGA 8. K tomuto mikrokontroléru jsou připojeny veškeré navržené periferie potřebné k měření. Navíc je doplněn o zapojení s relé. To umožňuje uživateli vypnout měřený spotřebič dálkově pomocí programu.

Wattmetr byl otestován ve všech směrech jak v přesnostech měření ve srovnání s podobným zařízením tak i na vnější vlivy. Zde se projevily vlivy při vypínání a zapínání spotřebiče. Ty způsobovaly chybné stavy mikrokontrolérů nebo dokonce jeho restartování. Tyto stavy vyvolává rušení, napěťové špičky vyvolané v síti daným zařízením. Pokud se taková napěťová špička dostane na A/D převodník MCU může dojít k narušení jeho běhu. Řešením jak odstranit tento nedostatek by bylo galvanické oddělení a dále doplnit obvody o ochranné prvky, jako například varistor. Varistor je nelineární polovodičová součástka jejíž odpor prudce klesá po překročení určitého napětí. Tím se odstraní právě napěťové špičky a zařízení je chráněno.

V kapitole o návrhu PLC modemu jsou popsány tři modemy. Prvním je typ TDA5051. Ten byl otestován a zhodnocen jako nevhodný pro aplikaci. Důvodem je již popsaná chybějící vlastnost - detekce kolizí. Bez ní nejsme schopni vytvořit požadovanou síť měřících zařízení. Následně je uveden obvod Yitran (IT700). Posledním testovaným modeme byl LinkSprite. Tento modem je vhodnější a splnil naše požadavky. Umožňuje předcházení kolizí na síti a dostatečnou rychlost komunikace na přenos potřebných dat.

Cílem této práce bylo vytvořit síť zařízení, kterou tvoří dva měřiče a jeden přijímač. Měřič je tvořený navrženým wattmetrem a vybraným PLC modemem. Tento wattmetr komunikuje pomocí rozhraní UART rychlosti 19200 bps. Tato rychlost byla nastavena vzhledem k PLC modemu. Wattmetr může být nastaven i na vyšší rychlost přenosu, ale PLC modem umožňuje pouze stanovenou rychlost nebo nižší. Díky komunikaci přes UART máme možnost wattmetr připojit i na jiné přenosové zařízení, jinou technologii. Pokud by uživatel nepožadoval komunikaci pomocí PLC,

je tu možnost bezdrátové komunikace. Příkladem využití jiné technologie může být technologie Zigbee. Tato bezdrátová technologie je často využívána v domácí automatizaci, kde nejsou požadovány velké datové přenosy a upřednostňována je velikost obvodu, jednoduchost, spolehlivost a malá energetická náročnost.

Celý projekt je navržený na práci na lokálním PC. To vyžaduje neustálý běh dosti energeticky náročného zařízení. Pokud by uživatel požadoval vyloučení tohoto komponentu a docílit kompletně samostatného řešení , byly by nutné úpravy. Aplikace pro sběr dat by vyžadovala úpravy, aby mohla běžet na vzdáleném serveru – virtuální dispečink. Příkazy a data by nebyly směrovány na sériový převodník, ale do sítě internetu na danou IP adresu. V uživatelově síti by se nacházel mikrokontrolér, který by zprostředkovával komunikaci mezi sítí ethernet a PLC sítí složenou z wattmetrů. Toto řešení by značně zmodernizovalo celý projekt a přiblížilo ho dnešním standardům, ovšem vyžadovalo by to značné úpravy a rozšíření námi navrženého řešení.

Hlavním rozšířením by byla internetová komunikace, kdy by bylo třeba vyřešit funkce s adresováním v síti. Dále by program neposílal požadavky , jak bylo navrženo pro daný systém řešení, ale posílal by pouze obecné požadavky na jednotlivá data . Komunikační protokol pro PLC síť by v tomto případě byl implementován v mikrokontroléru, který zprostředkovává komunikaci. Tímto by jsme získali další řešení, jenž by bylo značně komfortní pro uživatele, který bude schopen sledovat aktuální stavy spotřeby připojením přes www rozhraní kdekoliv v síti internetu přes počítač, tablet nebo mobilní telefon. Dále může být tato aplikace rozšířena o zasílání e-mailových nebo SMS zpráv s obsahem poruchových hlášení, prudkých změn stavů spotřeby a stavových výpisů v jednoduchých tabulkách nebo grafech.

Nedílnou součástí měřícího a sledovacího systému je programová aplikace. Aplikace umožňuje uživateli veškerou kontrolu nad jeho měřící sítí. Program je intuitivní, uchovává si nastavení, které uživatel uskutečnil. Uživatel si nastaví požadované časy nízkého tarifu, které má stanovené poskytovatelem elektrické energie. Toto nastavení je úzce spojeno s cenami tarifů, které si uživatel specifikoval. Během měření program vytváří soubor, kde se uchovávají naměřená data. Tyto data jsou dále využívána pro zobrazování grafu na webu.

Web využívá Javascript Highcharts pro vykreslení a zpracování grafů. Highcharts poskytuje širokou paletu možností, jak nastavit tyto grafy. Využívá se HTML5 a nativní možnosti prohlížeče, není nutno instalovat doplňky nebo speciální programy. Web má uživatelsky přívětivé rozhraní. Na stránce je vykreslen graf z hodnot uložených v souboru, který je vytvořen ovládacím programem. Obsahuje volbu wattmetru a pokud daný wattmetr nemá data, je uživatel na to upozorněn. Velmi účinnou pomůckou pro uživatele je nejen vyhodnocení spotřeby v kiloWattech, ale hlavně velmi rychlý převod do peněžního vyjádření, což představuje pro mnohé uživatele daleko

důraznější informaci.

V neposlední řadě systém přenášení dat po elektrické síti v měřené budově nerozšiřuje již tak hustý provoz mikrovlnných vysílačů a přijímačů v našem prostředí.

Monitorování spotřeby elektrické energie se stává důležitou oblastí nejen ve snižování účtů za elektrickou energii, ale také v oblasti ochrany přírodních zdrojů a snižování uhlíkové stopy. Mít dobrý přehled o spotřebě je důležitým prvkem při jakémkoliv druhu lidské činnosti. Masivně se zavádí systémy řízení energií (energy management system). Tyto systémy pro online měření nás učí velmi rychle a jednoduše používat naše spotřebiče ekonomicky. Také v oblasti životního prostředí je problematika energetické náročnosti důležitým tématem. Snížením spotřeby značně přispíváme k udržení stavu našeho životního prostředí, jehož zhoršování se odráží na našem zdraví. V neposlední řadě s růstem cen energií se platby za energie stávají velmi významnou nákladovou položkou pro domácnosti. Monitoring energií vede nejen ke snižování spotřeby elektrické energie , ale také k průběžné kontrole jakostních parametrů a účinnosti spotřebičů. Tyto informace mohou uživatele důrazně přesvědčit o skutečnosti, že velmi starý spotřebič, i když stále dobře a spolehlivě funguje, může být v konečném součtu dražší, než investice do moderních technologií.

#### **LITERATURA**

- <span id="page-46-7"></span><span id="page-46-0"></span>[1] Konnex PL132 - Power-Line-Communication using the CENELEC-C-Band.*Domologic* [online]. 2000 [cit. 2013-12-30]. Dostupné z WWW: [<http:](http://www.domologic.de/download/pdf/konnex_pl132_en.pdf) [//www.domologic.de/download/pdf/konnex\\_pl132\\_en.pdf>](http://www.domologic.de/download/pdf/konnex_pl132_en.pdf)
- <span id="page-46-6"></span>[2] Powerline, aneb přenos dat po 220 voltech.*Earchiv* [online]. 2011 [cit. 2013-12-  $30$ . Dostupné z WWW: [<http://www.earchiv.cz/b01/b0500001.php3>]( http://www.earchiv.cz/b01/b0500001.php3)
- <span id="page-46-2"></span>[3] Síť skrze zásuvku. *Zive* [online]. 2003 [cit. 2013-12-30]. Dostupné z WWW: [<http://www.zive.cz/clanky/sit-skrze-zasuvku/sc-3-a-114358/default.]( http://www.zive.cz/clanky/sit-skrze-zasuvku/sc-3-a-114358/default.aspx) [aspx>]( http://www.zive.cz/clanky/sit-skrze-zasuvku/sc-3-a-114358/default.aspx)
- <span id="page-46-1"></span>[4] *Pdf.datasheetcatalog* [online]. 1997 [cit. 2013-12-30]. Dostupné z WWW: [<http:]( http://pdf.datasheetcatalog.com/datasheet/philips/TDA5051T.pdf) [//pdf.datasheetcatalog.com/datasheet/philips/TDA5051T.pdf>]( http://pdf.datasheetcatalog.com/datasheet/philips/TDA5051T.pdf)
- <span id="page-46-8"></span>[5] *Yitran* [online]. 2013 [cit. 2013-12-30]. Dostupné z WWW: [<http://www.]( http://www.yitran.com/index.aspx?id=3400) [yitran.com/index.aspx?id=3400>]( http://www.yitran.com/index.aspx?id=3400)
- <span id="page-46-9"></span>[6] *LinkSprite* [online]. 21.3.2013. 2013 [cit. 2014-05-18]. Dostupné z WWW: [<http://linksprite.com/wiki/index.php5?title=Narrow\\_Band\\_Powerline\\_](http://linksprite.com/wiki/index.php5?title=Narrow_Band_Powerline_Communication_Module_with_Simple_MAC) [Communication\\_Module\\_with\\_Simple\\_MAC>](http://linksprite.com/wiki/index.php5?title=Narrow_Band_Powerline_Communication_Module_with_Simple_MAC)
- <span id="page-46-3"></span>[7] *MĚŘÍCÍ SYSTÉM IMPULSNÍHO PROUDOVÉHO ZDROJE* [online]. Brno, 2011 [cit. 2014-05-18]. Dostupné z WWW: [<https://dspace.vutbr.cz/xmlui/](https://dspace.vutbr.cz/xmlui/bitstream/handle/11012/7308/DP_Radek_My%C5%A1ka.pdf?sequence=1) [bitstream/handle/11012/7308/DP\\_Radek\\_My%C5%A1ka.pdf?sequence=1>](https://dspace.vutbr.cz/xmlui/bitstream/handle/11012/7308/DP_Radek_My%C5%A1ka.pdf?sequence=1). Diplomová práce. VUT.
- <span id="page-46-4"></span>[8] *SNÍMAČE PROUDU* [online]. Brno, 2011 [cit. 2014-05-18]. Dostupné z WWW: [<https://dspace.vutbr.cz/xmlui/bitstream/handle/11012/18620/](https://dspace.vutbr.cz/xmlui/bitstream/handle/11012/18620/DP%20SN%C3%8DMA%C4%8CE%20PROUDU%20Vlastimil%20Vacul%C3%ADk%202011.pdf?sequence=1) [DP%20SN%C3%8DMA%C4%8CE%20PROUDU%20Vlastimil%20Vacul%C3%ADk%202011.pdf?](https://dspace.vutbr.cz/xmlui/bitstream/handle/11012/18620/DP%20SN%C3%8DMA%C4%8CE%20PROUDU%20Vlastimil%20Vacul%C3%ADk%202011.pdf?sequence=1) [sequence=1>](https://dspace.vutbr.cz/xmlui/bitstream/handle/11012/18620/DP%20SN%C3%8DMA%C4%8CE%20PROUDU%20Vlastimil%20Vacul%C3%ADk%202011.pdf?sequence=1). Diplomová práce. VUT.
- <span id="page-46-5"></span>[9] *Integrované obvody Teridian pro měření spotřeby el. energie* [online]. 1997- 2014 [cit. 2014-05-18]. Dostupné z WWW:[<http://automatizace.hw.cz/](http://automatizace.hw.cz/integrovane-obvody-teridian-pro-mereni-spotreby-el-energie) [integrovane-obvody-teridian-pro-mereni-spotreby-el-energie>](http://automatizace.hw.cz/integrovane-obvody-teridian-pro-mereni-spotreby-el-energie)
- <span id="page-46-10"></span>[10] *Highcharts* [online]. 2013 [cit. 2014-05-21]. z WWW:[<http://www.highcharts.](http://www.highcharts.com/) [com/>](http://www.highcharts.com/)

# **SEZNAM PŘÍLOH**

#### <span id="page-47-0"></span>**[A Zapojeni Wattmetru](#page-48-0) 49**

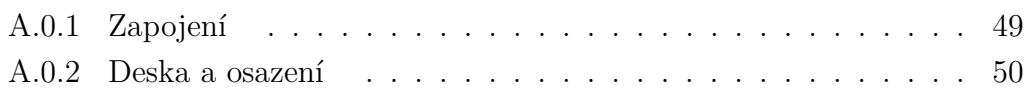

## <span id="page-48-0"></span>**A ZAPOJENI WATTMETRU**

## <span id="page-48-1"></span>**A.0.1 Zapojení**

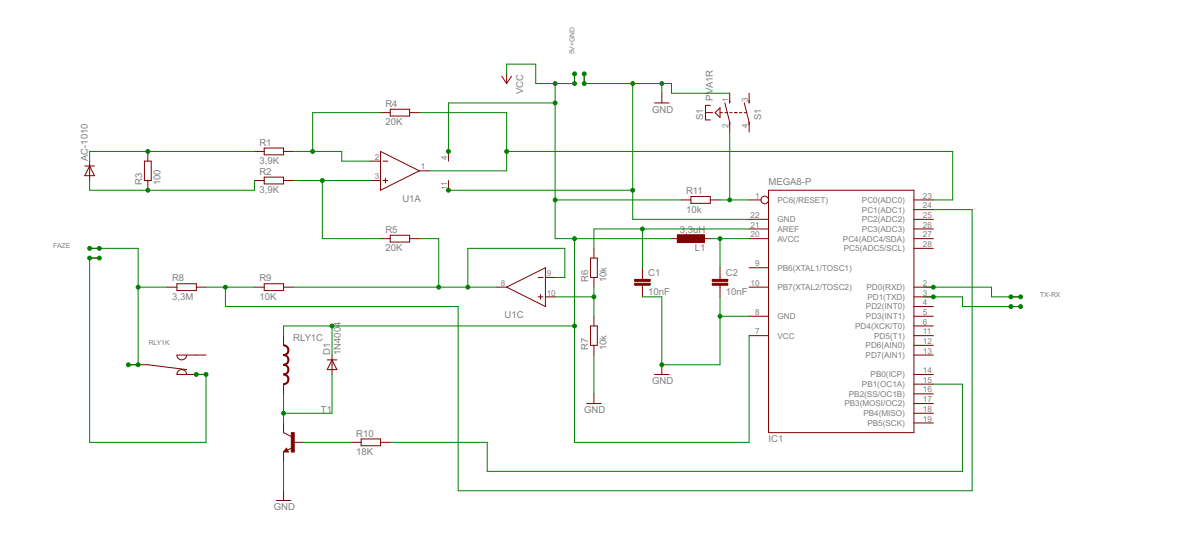

<span id="page-48-2"></span>Obr. A.1: Zapojení wattmetru

## <span id="page-49-0"></span>**A.0.2 Deska a osazení**

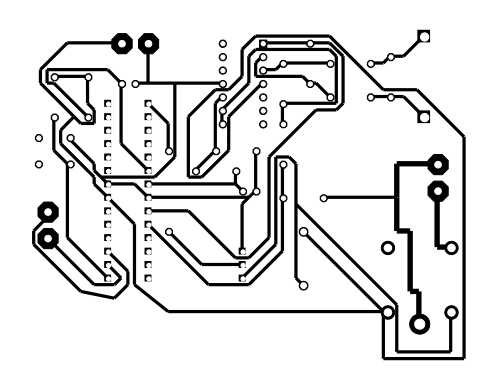

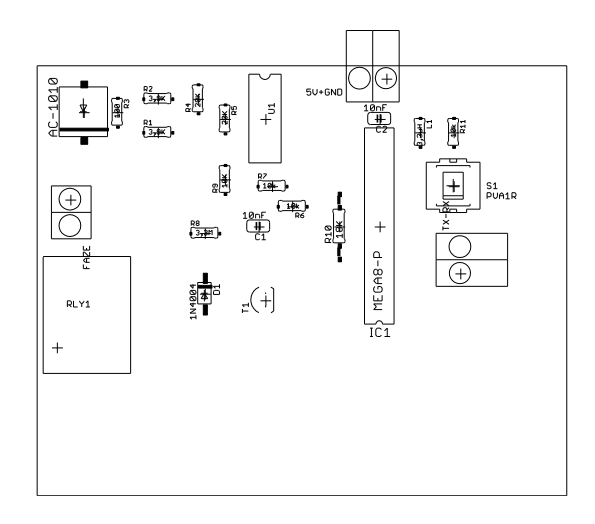

<span id="page-49-1"></span>Obr. A.2: Deska plošného spoje a její osazení